# **МІНІСТЕРСТВО ОСВІТИ І НАУКИ УКРАЇНИ Сумський державний університет Факультет електроніки та інформаційних технологій Кафедра інформаційних технологій**

«До захисту допущено» Т.в.о. завідувача кафедри

\_\_\_\_\_\_\_\_\_\_\_ Світлана ВАЩЕНКО

\_\_\_\_ \_\_\_\_\_\_\_\_\_\_\_ 2023 р.

## **КВАЛІФІКАЦІЙНА РОБОТА**

### **на здобуття освітнього ступеня бакалавр**

зі спеціальності 122 «Комп'ютерні науки» ,

освітньо-професійної програми «Інформаційні технології проектування»

на тему: «Web-додаток підтримки продажу біжутерії»

Здобувача (ки) групи ІТ-92-1/2 Харченко Артур Олександрович (шифр групи) (прізвище, ім'я, по батькові)

Кваліфікаційна робота містить результати власних досліджень. Використання ідей, результатів і текстів інших авторів мають посилання на відповідне джерело.

 $\mathcal{L}_\text{max}$  and  $\mathcal{L}_\text{max}$  and  $\mathcal{L}_\text{max}$  and  $\mathcal{L}_\text{max}$  and  $\mathcal{L}_\text{max}$  and  $\mathcal{L}_\text{max}$ 

 $\frac{\text{Apryp XAPYEHKO}}{\text{(Inimmc)}}$ 

Керівник професор кафедри ІТ, д. т. н., професор Євгеній ЛАВРОВ (посада, науковий ступінь, вчене звання, Ім'я та ПРІЗВИЩЕ) (підпис)

**Суми** – **2023**

**Сумський державний університет Факультет** електроніки та інформаційних технологій **Кафедра** інформаційних технологій **Спеціальність** 122 «Комп'ютерні науки» **Освітньо-професійна програма** «Інформаційні технології проектування»

## **ЗАТВЕРДЖУЮ**

Т. в. о. зав. кафедри ІТ

Світлана ВАЩЕНКО « » 2023 р.

## **З А В Д А Н Н Я НА КВАЛІФІКАЦІЙНУ РОБОТУ БАКАЛАВРА СТУДЕНТУ**

*Харченко Артур Олександрович*

**1 Тема роботи** *Web-додаток підтримки продажу біжутерії*

**керівник роботи**\_\_*Лавров Євгеній Анатолійович, д.т.н., професор*\_\_\_\_\_\_\_\_\_\_\_,

затверджені наказом по університету від «<sub>2023</sub> р. 2023 р.

2 Строк подання студентом роботи « » 2023 р.

**3 Вхідні дані до роботи** технічне завдання на розробку web-додатку підтримки продажу біжутерії

**4 Зміст розрахунково-пояснювальної записки (перелік питань, які потрібно розробити)** аналіз предметної області, моделювання та проектування webдодатку, практична реалізація додатку

**5 Перелік графічного матеріалу (з точним зазначенням обов'язкових креслень)** Аналіз програмних продуктів-аналогів, постановка задачі, структурнофункціональне моделювання та проектування web-додатку підтримки продажу біжутерії, реалізація додатку та інтерфейсу, тестування та налагодження, робота додатку, висновки.

## **6. Консультанти розділів роботи:**

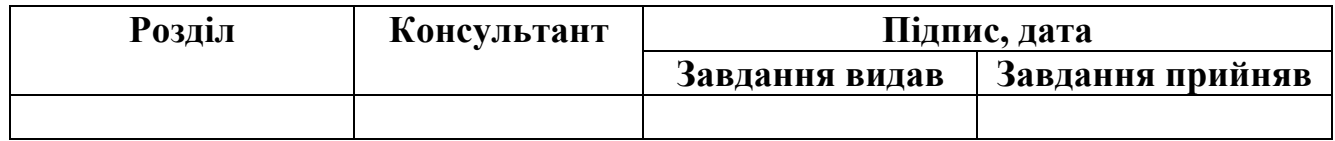

## **7.Дата видачі завдання**\_ 8 лютого 2023 року

# **КАЛЕНДАРНИЙ ПЛАН**

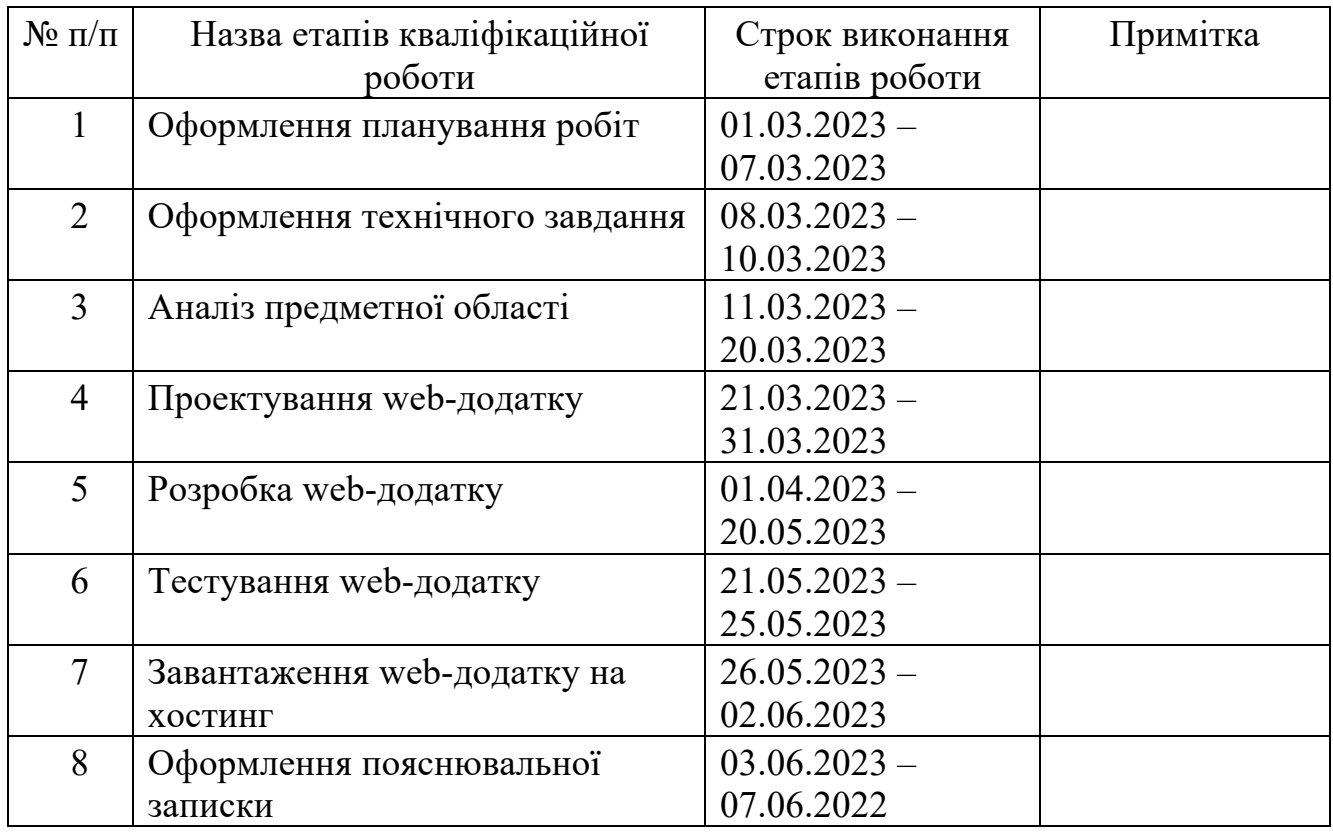

# **Студент** \_\_\_\_\_\_\_\_\_\_\_\_\_\_\_\_

(підпис)

**Керівник роботи** \_\_\_\_\_\_\_\_\_\_\_\_\_\_\_

(підпис)

# Артур ХАРЧЕНКО

д.т.н., проф. Євгеній ЛАВРОВ

#### **РЕФЕРАТ**

Тема кваліфікаційної роботи бакалавра «Web-додаток продажу біжутерії».

Пояснювальна записка складається зі вступу, 3 розділів, висновків, списку використаних джерел із 16 найменувань, додатків А та Б. Загальний обсяг роботи − 62 сторінки, у тому числі 34 сторінки основного тексту, 2 сторінки списку використаних джерел, 26 сторінок додатків.

Кваліфікаційну роботу бакалавра присвячено розробці web-додатку підтримки продажу біжутерії. Функціонал додатку спрямований на покращення користувацького досвіду в області покупок біжутерії.

Перший розділ складається з огляду останніх досліджень, аналізу продуктіваналогів. Також в даному розділі сформовано постановку задачі.

У другому розділі проекту було здійснено структурно-функціональне моделювання, розроблено UML-діаграми та проведено проектування бази даних. Як результат цих процесів, були отримані наступні діаграми: контекстна діаграма IDEF0 та її декомпозиція, а також діаграма варіантів використання. У першому розділі описані інструменти, що були використані при розробці, аргументована причина їх вибору, показана робота з додатком, панеллю модератора, також проведено тестування.

У результаті виконаної роботи був створений готовий та функціональний web-додаток, який справно працює.

Ключові слова: web-додаток, біжутерія, PHP, MySQL, web.

## **ЗМІСТ**

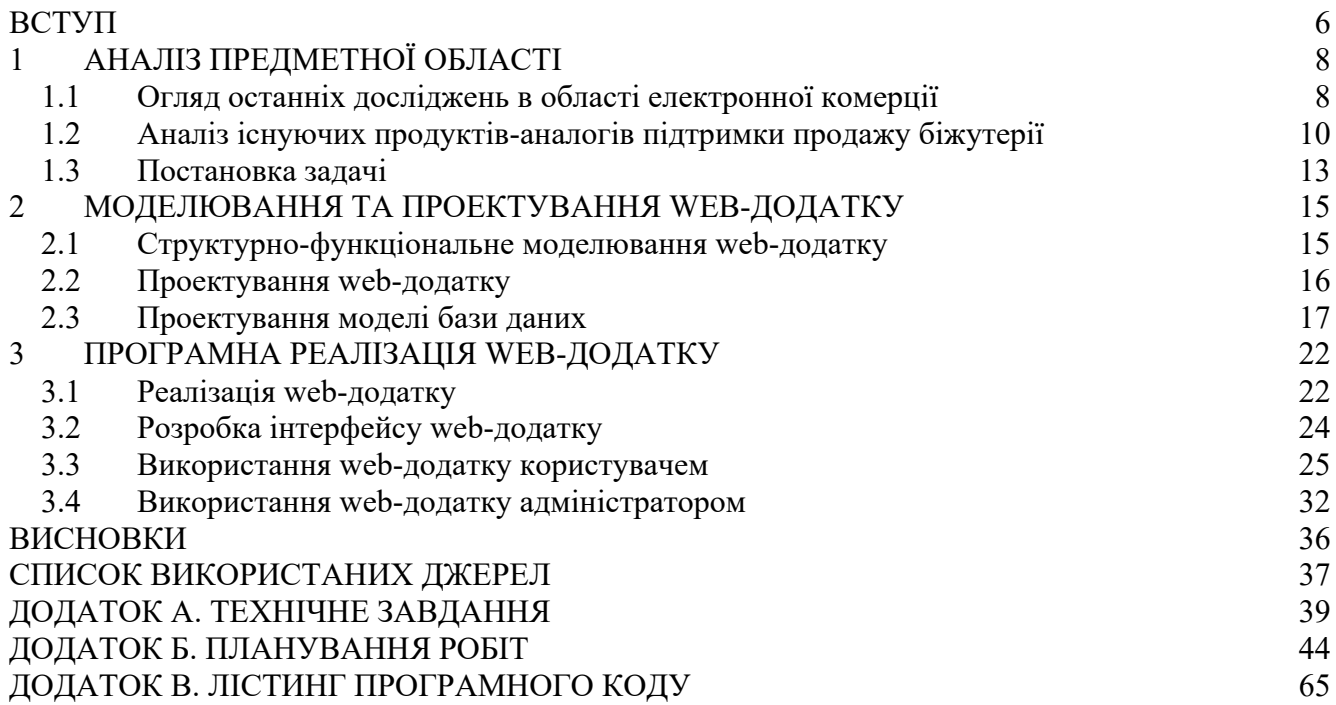

#### **ВСТУП**

Web-додаток підтримки продажу біжутерії є актуальним і важливим інструментом для компаній, що займаються цим бізнесом. Він дозволяє залучати клієнтів з усього світу, забезпечує зручний спосіб покупок і доставки, а також сприяє персоналізації пропозицій і взаємодії з клієнтами. Крім того, через webдодаток можна проводити різноманітні маркетингові акції, збирати дані для аналітики та покращення досвіду користувачів. Всі ці фактори підтверджують актуальність і значення web-додатку підтримки продажу біжутерії на сучасному ринку.

Замовником дослідження є компанія «JewelryStore», сферою діяльності якої є продаж біжутерії. Біжутерія є популярним вибором серед споживачів, особливо тих, хто шукає доступні варіанти прикрас. Це пов'язано з тим, що це доступний інструмент для створення унікального образу, що дозволяє кожному виразити свій стиль та індивідуальність. Однак, як і в будь-якому бізнесі, конкуренція серед виробників і продавців у цій сфері дуже висока. В цьому випадку, веб-додаток підтримки продажу може стати ключовим фактором успіху компанії. Адже зазвичай, основна кількість замовлень оформлюється онлайн, для економії часу та через обширність вибору, тобто цей додаток може допомогти підприємству залучити нових клієнтів, підвищити рівень продажів та навіть поліпшити спілкування зі своїми клієнтами.

Не дивлячись на велику кількість досліджень в області елекронної торгівлі та електронних магазинів для продажу біжутерії, задача створення ефективного додатку підтримки продажу біжутерії до цього часу не вирішена.

Об'єкт дослідження **–** електронний бізнес в області продажу біжутерії.

Предмет дослідження – web підтримка продажу біжутерії.

Мета – розробка веб-додатку підтримки продажу біжутерії, який допоможе підприємству покращити свої бізнес-процеси та залучити більше клієнтів.

Для досягнення цієї мети, необхідно вирішити наступні задачі:

- провести аналіз предметної області та існуючих веб-додатків, що допомагають підтримувати продажі біжутерії;
- розробити структуру та функціонал веб-додатку;
- реалізувати веб-додаток та забезпечити його стабільну роботу;
- провести тестування веб-додатку та проаналізувати ефективність рішень. Результати впроваджено в діяльність фірми «JewelryStore». Акт впровадження наведено в додатку В.

## **1 АНАЛІЗ ПРЕДМЕТНОЇ ОБЛАСТІ**

#### **1.1 Огляд останніх досліджень в області електронної комерції**

Останні дослідження в галузі автоматизованих систем, web-додатків підтримки продажу товарів показують значні зміни в способах їх розробки та використання. Сучасні додатки стають все більш інтелектуальними, дозволяючи користувачам швидко та зручно здійснювати покупки та використовувати інші послуги.

Загальна структура [1] системи електронного бізнесу (рис 1.1).

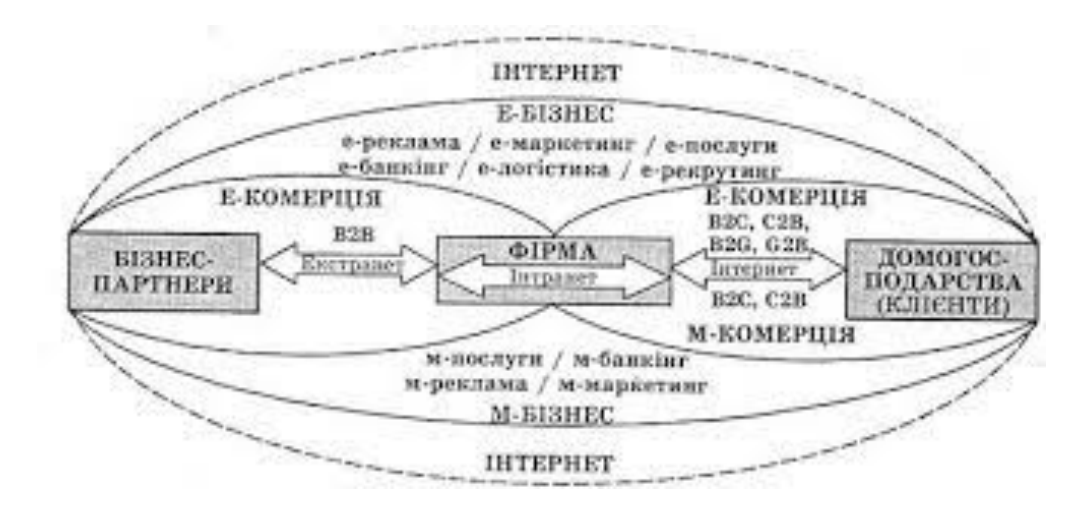

Рисунок 1.1 – Загальна структура системи електронного бізнесу [1]

Принципова схема електронної комерції (рис. 1.2). [1]

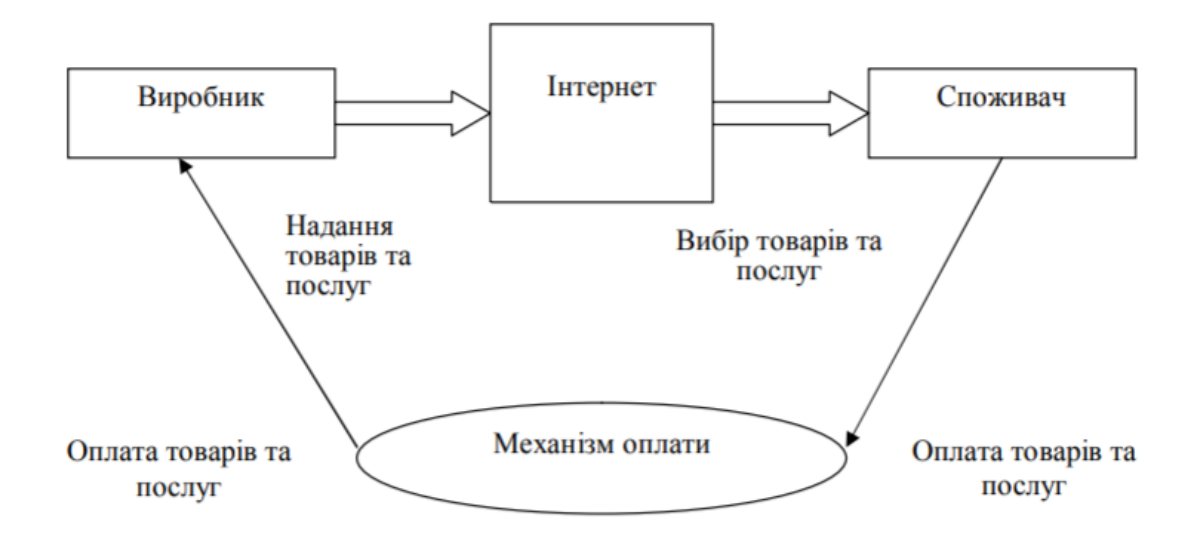

Рисунок 1.2 – Принципова схема електронної комерції [1]

Одним з цікавих є дослідження [2], яке розглядає використання переконливих технік для збільшення продажів в електронній комерції. Автори обговорюють вплив психологічних аспектів та дизайну на прийняття рішень покупцями та пропонують методи, щоб залучити користувачів та підвищити конверсію.

Ще одне важливе дослідження [3] аналізує основні фактори, що впливають на прийняття мобільної комерції та її використання користувачами. Вони досліджують питання зручності використання мобільних додатків, довіри, безпеки та інших факторів, що впливають на рішення покупця.

На додаток до згаданих досліджень, є інші цікаві роботи, що розглядають використання технологій для підвищення ефективності продажу товарів в галузі web-додатків.

Одним з таких є останнє дослідження [4], у статті якого описано використання алгоритмів машинного навчання для створення персоналізованих рекомендацій, що значно підвищує ефективність продажів в електронній комерції. Воно підкреслює важливість використання алгоритмів машинного навчання в електронній комерції та їхню здатність покращувати якість рекомендаційних систем. Врахування особистих вподобань та інтересів покупців створює більш глибоке зв'язок з клієнтами і забезпечує зростання продажів.

Наступним є дослідження [5] яке показує, що рекомендаційні системи є важливим інструментом у сфері електронної комерції, онлайн-платформ та інших сферах, де потрібно забезпечити персоналізоване взаємодію з користувачами. Автори дослідження висвітлюють різні методи та алгоритми, що використовуються для створення рекомендаційних систем, такі як колаборативний фільтр, контент-базовані підходи та гібридні методи. Важливим аспектом, підкресленим у дослідженні, є постійний розвиток технологій машинного навчання та штучного інтелекту, що дозволяє розробляти більш точні та ефективні рекомендаційні системи. Також висвітлюються проблеми, пов'язані з великими обсягами даних, врахуванням контексту та виклики в області приватності та етики. Результати їх дослідження показали значне покращення ефективності продажів.

Крім того, наступне дослідження [6] детально описує різні методи персоналізації веб-додатків для електронної комерції. Вони розглядають такі питання як збір та аналіз даних про користувачів, а також використання машинного навчання для створення персоналізованих рекомендацій.

Останні дослідження в галузі web-додатків підтримки продажу товарів свідчать про значні зміни в їх розробці та використанні. Сучасні додатки стають все більш інтелектуальними, використовуючи алгоритми машинного навчання та персоналізовані рекомендації, що підвищує ефективність продажів в електронній комерції. Всі ці дослідження свідчать про перспективи використання інтелектуальних технологій та персоналізації для покращення ефективності webдодатків підтримки продажу товарів. Ці знання можуть бути корисними для розробників та підприємців, які бажають підвищити конкурентоспроможність своїх електронних комерційних платформ та забезпечити задоволення користувачів у своїх онлайн-покупках.

Основною вимогою до систем електронної комерції є зрозумілість інтерфейсу для користувача та адаптація до їх вимог.

## **1.2 Аналіз існуючих продуктів-аналогів підтримки продажу біжутерії**

Для створення конкурентоспроможного web-додатку необхідно надати сучасний функціонал та зручний користувачу інтерфейс. Для визначення вимог майбутнього програмного продукту проведено аналіз існуючих аналогів веборієнтованих інформаційних систем, а саме: «8044»[7], «Bleskom»[8] та «modnayakoshka»[9].

Першим було розглянуто web-додаток 8044.com.ua, дизайн якого виконаний у мінімалістичному стилі, що являє собою перевагу. На головній сторінці (рис. 1.3) можемо побачити новинки з біжутерії, що дає можливість відвідувачам одразу ознайомитися з доступними товарами. У правій частині можна побачити меню категорій товарів. З проблем, можна відмітити неякісний переклад всього вебдодатку, та відсутність списку бажань.

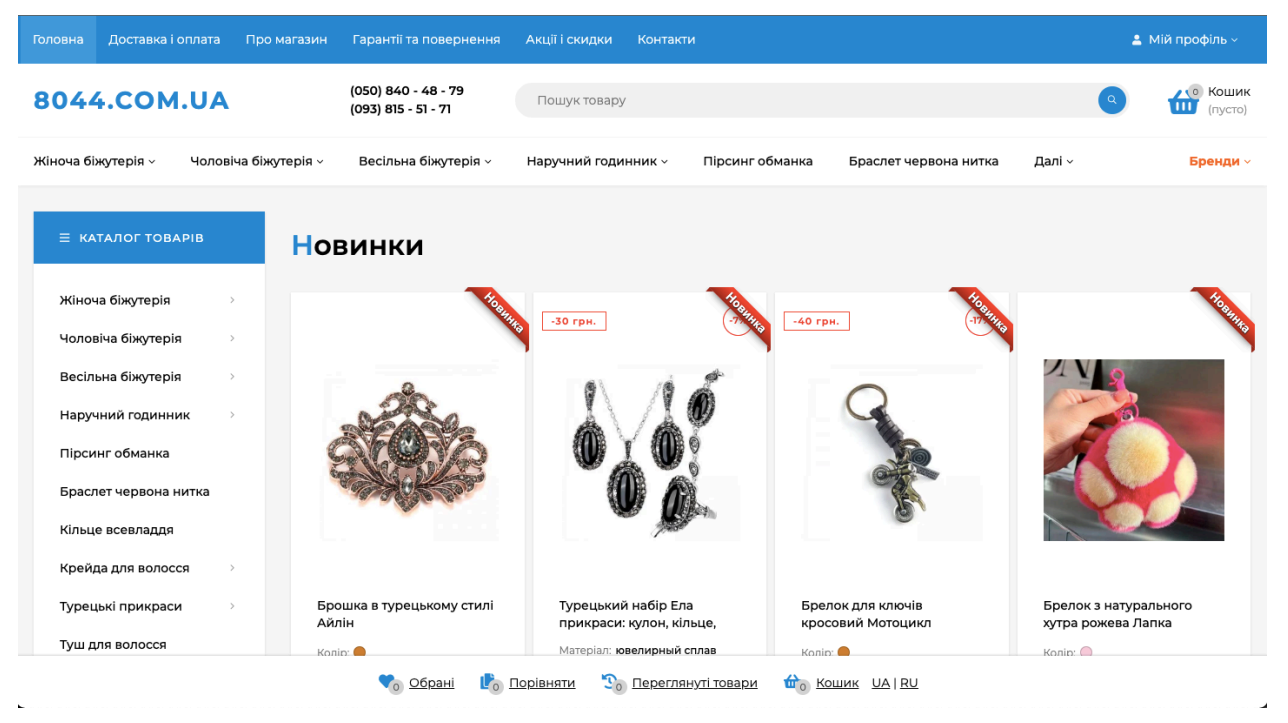

Рисунок 1.3 - Головна сторінка сайту "8044" [7]

На головній сторінці веб-сайту Bleskom (рис. 1.4) картинку з коротким описом та навігаційне меню. Дизайн веб-сайту застарілий, інформація подана не зручно, а на основному екрані немає товарів та їх категорій. Сайт потребує оновлення дизайну та зміну кольорів.

Однак веб-сервіс має і свої переваги, та на відміну від попереднього сайту є чат з менеджером, що є досить зручною функцією, але знову є проблеми з перекладом сторінки.

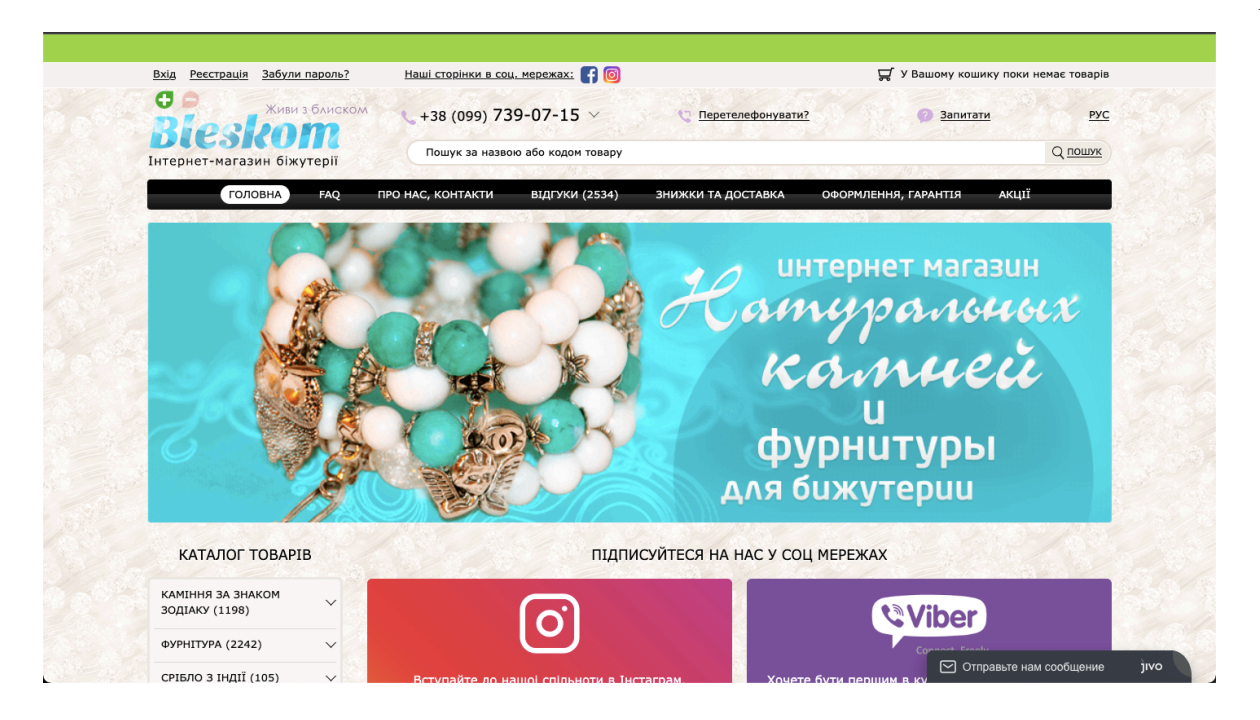

Рисунок 1.4 – Головна сторінка сайту "Bleskom" [8]

Головна сторінка web-додатку «modnayakoshka» (рис. 1.5) легка на сприйняття. Додаток має простий, але приємний дизайн, та дуже корисний функціонал. По центру розташовано категоріями товарів, що є досить зручно. На відміну від інших прикладів, містить список бажань. Реалізовано слайдер з популярними товарами.

|                                                                                                    |                                                                      | Доставляємо по всьому світу |                                                    |
|----------------------------------------------------------------------------------------------------|----------------------------------------------------------------------|-----------------------------|----------------------------------------------------|
| <b><i>NPO HAC</i></b><br>ЯК ЗАМОВИТИ                                                                                                    | ДОСТАВКА ТА ОПЛАТА<br>ЗНИЖКИ<br>БЛОГ                                 | Հ<br>КОНТАКТИ<br>ВХІД       | $\Omega(0)$ 0,00 грн.<br>$\mathbf{C}^{\mathbf{0}}$ |
| <b>RU UA</b><br>Інтернет магазин найбільшої<br>мережі біжутерії                                                                                                    | Monnas Kemba                                                         |                             | Q<br>+38 (068) 7142842                             |
| НОВИНКИ ВСІ<br>АКСЕСУАРИ<br>БІЖУТЕРІЯ<br>СУМКИ, РЮКЗАКИ<br>КАНЦЕЛЯРІЯ<br>ГОЛОВНІ УБОРИ<br>ДИТЯЧІ ТОВАРИ<br>ОКУЛЯРИ/АКСЕСУАРИ ДЛЯ ОКУЛЯРІВ<br>TИМЧАСОВІ ТАТУ<br><b>РОЗПРОДАЖ</b> |                                                                      |                             |                                                    |
| Головна \ Біжутерія<br>Біжутерія                                                                                                    |                                                                      | Біжутерія                   |                                                    |
| • Аксесуари для волосся<br>• Браслети<br>• Брошки біжутерія (122)<br>• Значки на одяг / Піни (74)<br>• Каблучки біжутерія<br>• Кулони біжутерія                                 | Сортувати за: розпродаж новинка ціною вгору ціною вниз<br><b>NEW</b> | 123<br><b>NEW</b>           | Показувати по: 15 30 40 60<br><b>NEW</b>           |
| • Ланцюги на шию (79)<br>• Парні прикраси<br>• Весільна біжутерія<br>• Сережки<br>• Прикраси на шию з бісеру<br>(38)<br>• Біжутерія stainless steel<br>• Чокери (114)           |                                                                      |                             | ۷                                                  |

Рисунок 1.5 –Головна сторінка сайту " modnayakoshka" [9]

Після детального аналізу аналогів Інтернет-каталогів було визначено їх переваги і недоліки. Його результати представлені в таблиці 1.1.

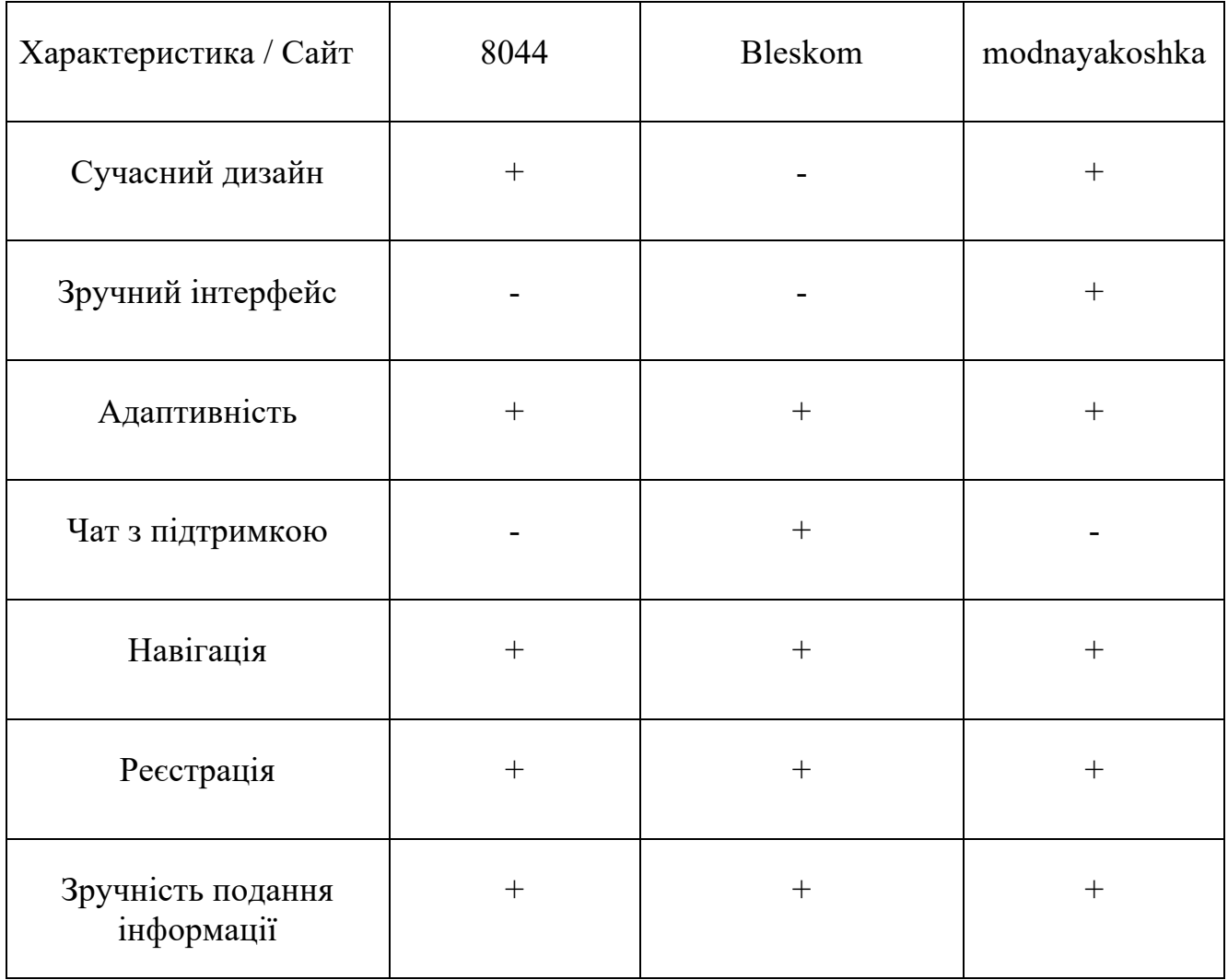

Таблиця 1.1 - Порівняльна таблиця характеристик аналогів веб-додатків

Дані з таблиці 1.1 надають змогу під час аналізу звернути увагу на функціональні доповнення, які можна втілити у власну розробку, і недоліки, яких необхідно уникати. Даний програмний продукт повинен мати сучасний дизайн, зручну навігацію та інтерфейс, адаптивність веб-сторінок під мобільні пристрої та планшети.

#### **1.3 Постановка задачі**

Мета бакалаврської роботи полягає у розробці web-додатку підтримки продажу біжутерії. Для досягнення даної мети необхідно виконати наступні задачі:

- проаналізувати інформацію згідно з тематикою дипломної роботи;

- описати внутрішню роботу системи, що включає всі необхідні процеси та функціональні можливості для підтримки продажу біжутерії;

- спроектувати дизайн web-додатку, що відповідає тематиці;

- розробити web-додаток для підтримки продажу біжутерії, використовуючи сучасні технології та інструменти програмування;

- протестувати та впровадити web-додаток, щоб переконатися, що він працює належним чином та відповідає вимогам. Також важливо забезпечити безпеку та захист персональних даних користувачів.

Web-додаток повинен відповідати наступним функціональним вимогам:

- відображення інформації про доступні товари, включаючи опис, ціни, зображення тощо;

забезпечення зручного та інтуїтивно зрозумілого інтерфейсу;

- можливість створення особистого кабінету, де користувачі зможуть зберігати свої дані та переглядати історію замовлень;

- розмежування прав доступу для різних користувачів, як приклад, адміністраторів та звичайних покупців;

- можливість редагувати інформацію на сайті.

Для розробки клієнтської частини web-додатку обрано HTML для створення структури розмітки сторінок web-додатку [10], CSS, який використовується для оформлення та візуального оздоблення веб-сторінок та JavaScript для створення динамічних та інтерактивних елементів на веб-сторінках [11]. За серверну частину буде відповідати PHP.

Повне технічне завдання представлено в додатку А.

### **2 МОДЕЛЮВАННЯ ТА ПРОЕКТУВАННЯ WEB-ДОДАТКУ**

#### **2.1 Структурно-функціональне моделювання web-додатку**

Для функціонального моделювання використано методологію IDEF0 – це методологія графічного опису систем і процесів діяльності як безлічі взаємозалежних функцій. Вона заснована на графічному представленні функцій та процесів у вигляді блок-схем, де кожен блок представляє окрему функцію, а стрілки показують потік даних або взаємозв'язки між функціями. Це дозволяє зрозуміти послідовність дій, взаємодію між різними елементами та ідентифікувати можливі проблеми чи покращення у процесі. [12]

Функціональне моделювання одного з процесів web-додатку підтримки продажу біжутерії показано на рисунку 2.1.

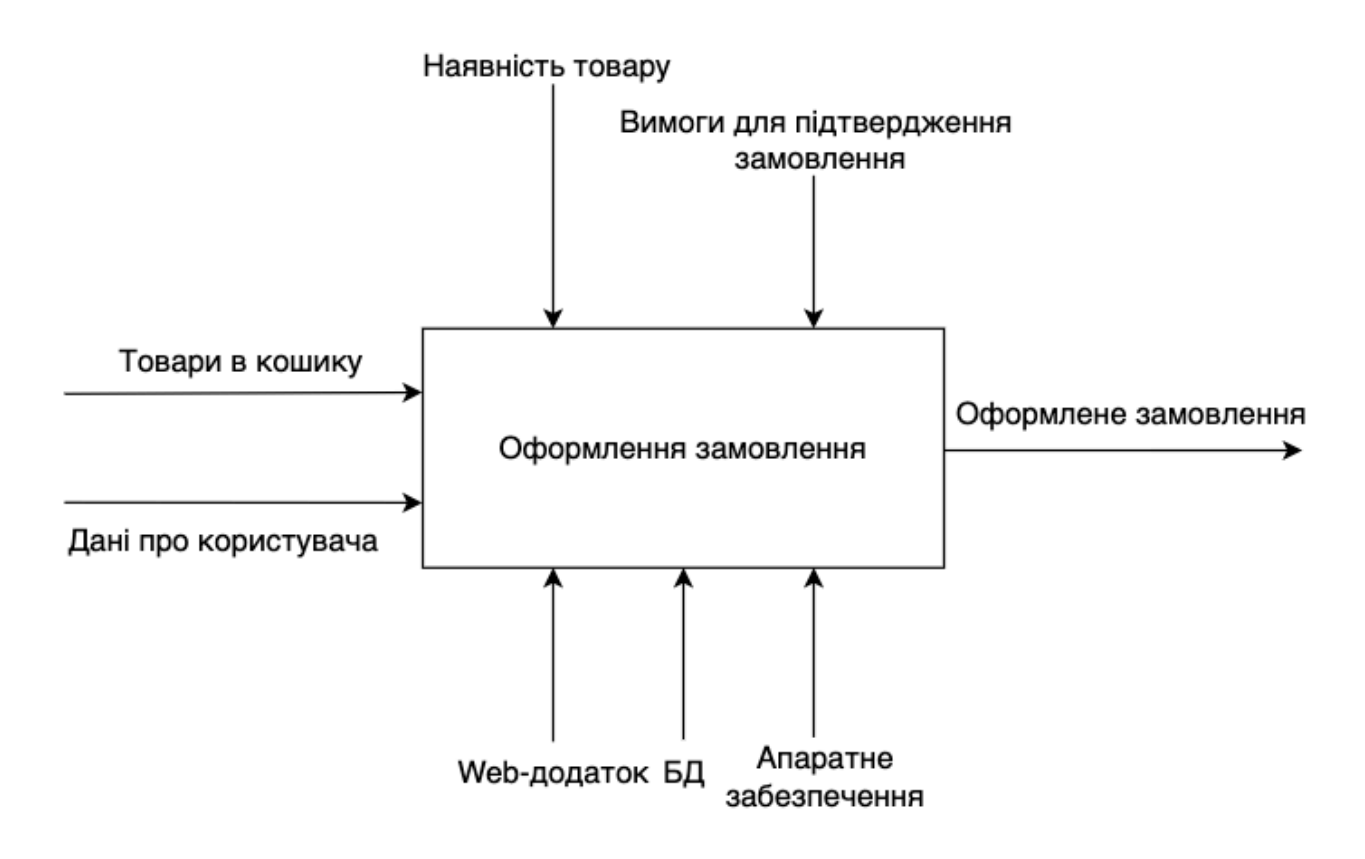

Рисунок 2.1 – Діаграма IDEF0

При створенні контекстної діаграми було використано такий перелік даних:

- на вході: товари в кошику, дані про користувача;
- на виході: оформлене замовлення;
- механізмами виступають: web-додаток, БД, апаратне забезпечення;
- управління: наявність товару, вимоги для підтвердження замовлення.

Декомпозиція бізнес процесів функціональної моделі web-додатку представлена на рисунку 2.2.

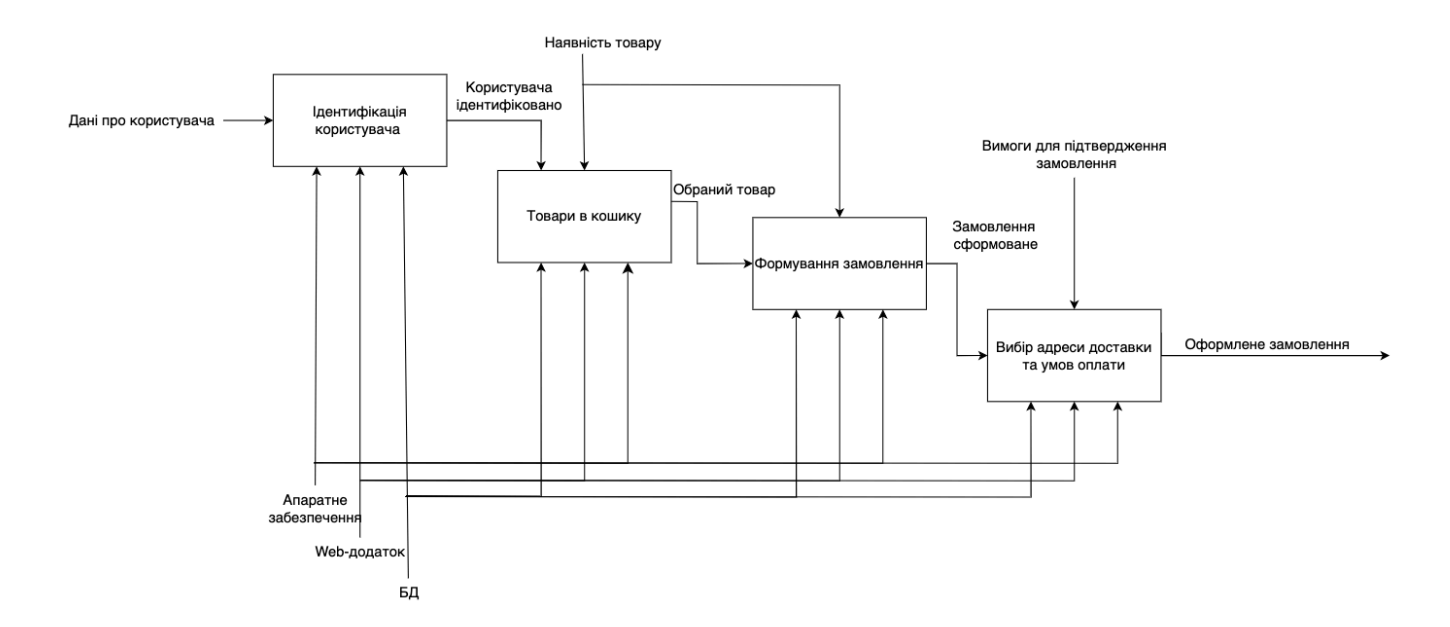

Рисунок 2.2 – Діаграма декомпозиції

Діаграма декомпозиції складається з чотирьох основних блоків: ідентифікація користувача, вибір товарів, формування замовлення, вибір умов доставки і оплати.

#### **2.2 Проектування web-додатку**

Діаграма варіантів використання (Use Case Diagram) є одним з ключових елементів уніфікованої мови моделювання (UML), який допомагає візуалізувати взаємодію між акторами (користувачами) та системою в рамках конкретного функціонального контексту.

Основна мета діаграми варіантів використання полягає у визначенні функціональних вимог до системи та відображенні їх в структурованому форматі. Це дозволяє команді розробників, аналітикам та зацікавленим сторонам краще зрозуміти, які операції повинна виконувати система та які є її користувачі. [13]

Діаграма варіантів використання в нотації UML представлена на рисунку 2.3.

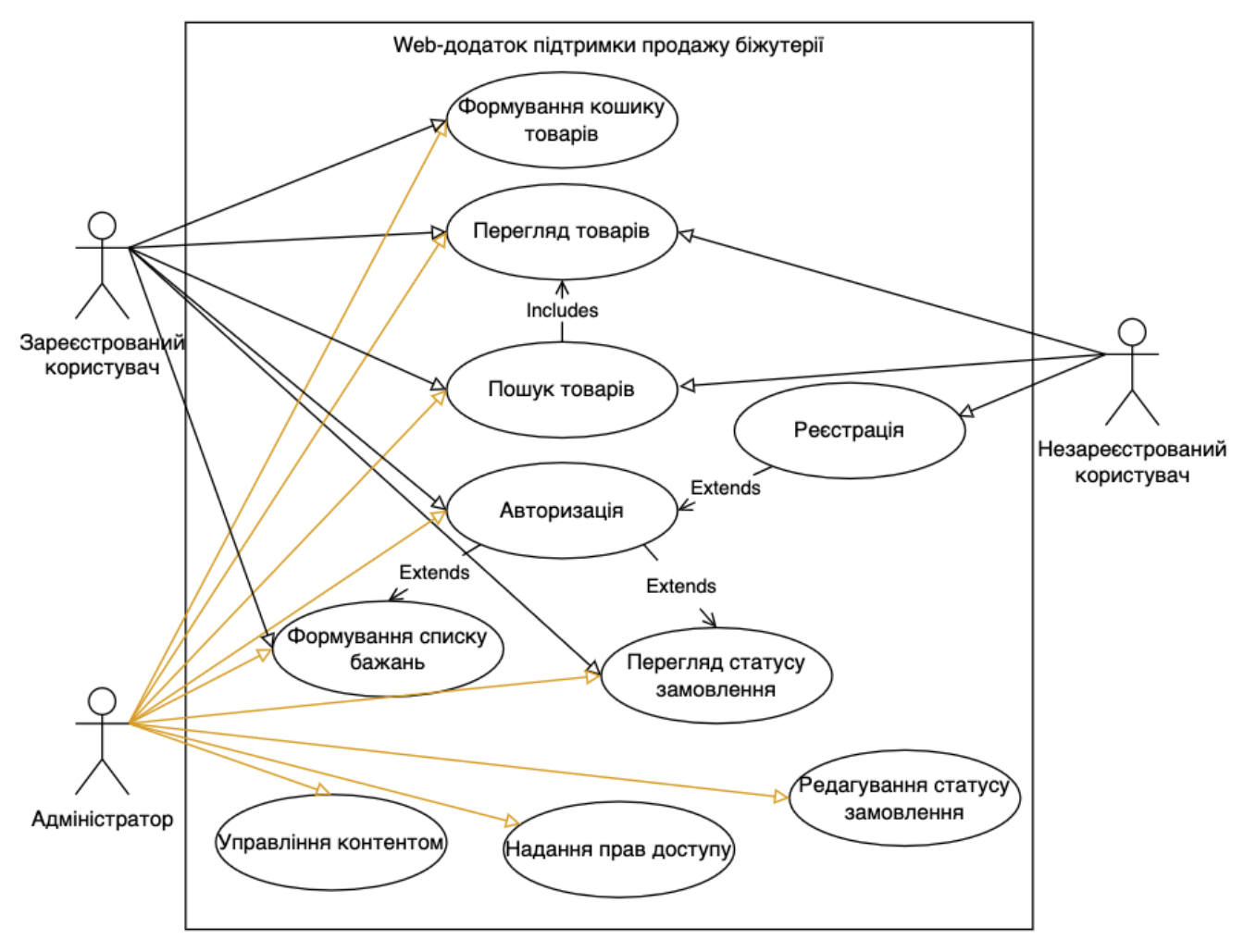

Рисунок 2.3 – Діаграма варіантів використання

У системі є 3 актори:

- незареєстрований користувач;
- зареєстрований користувач;
- адміністратор.

### **2.3 Проектування моделі бази даних**

Логічна модель бази даних представляє собою структуру, в якій визначаються основні об'єкти бази даних та їх взаємозв'язки. Її створення має на меті графічне відображення структури предметної області.

На рисунку 2.4 наведена логічна модель даних для web-додатку підтримки продажу біжутерії.

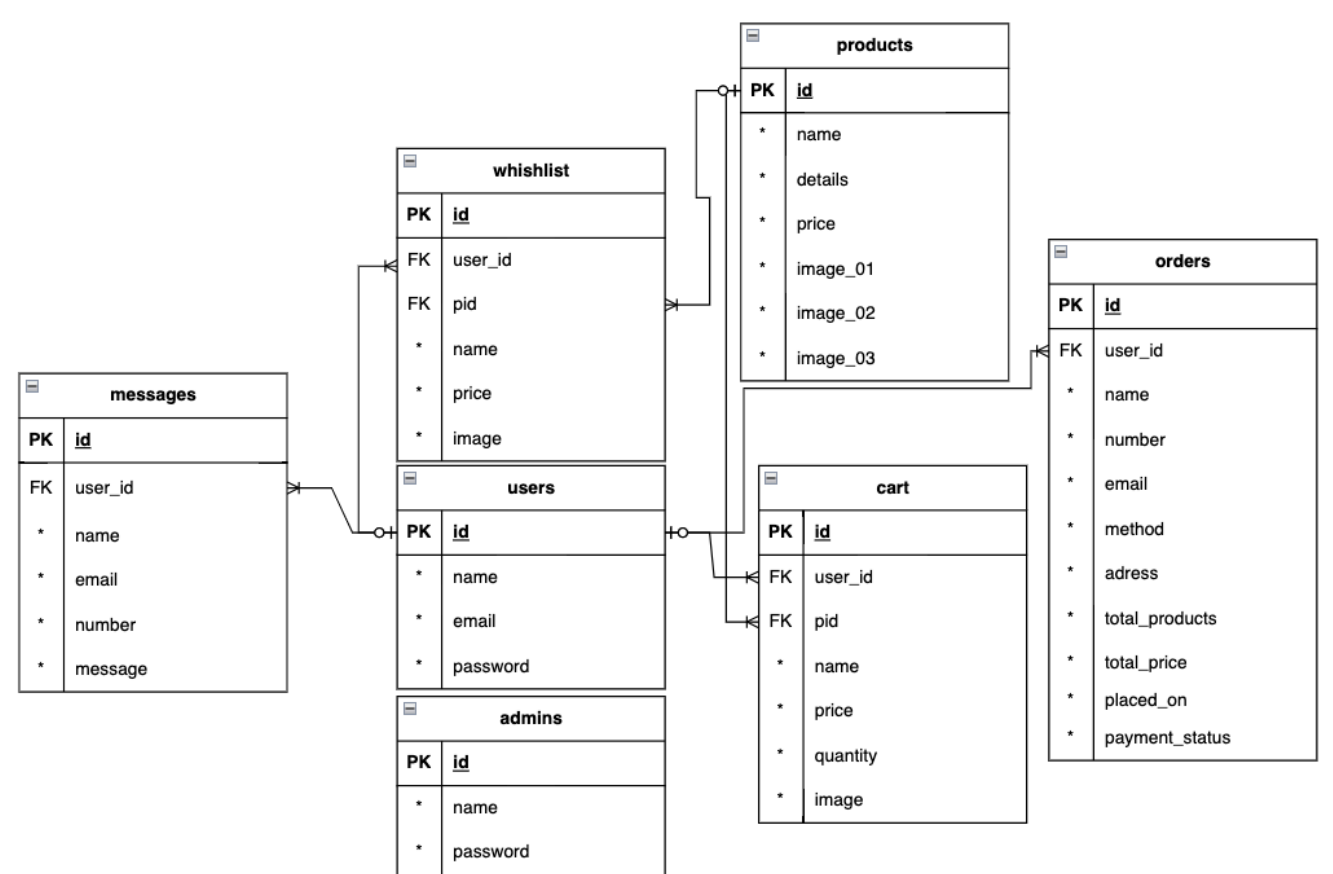

Рисунок 2.4 – Логічна модель бази даних

Було виділено наступні сутності:

- повідомлення (messages);
- список бажань (whishlist);
- користувачі (users);
- адміністратори (admins);
- продукти (products);
- кошик (cart);
- замовлення (orders).

Опис сутностей:

Messages – містить дані про користувача та його повідомлення.

Опис атрибутів наведений в таблиці 2.1.

Таблиця 2.1 – опис атрибутів сутності «whishlist»

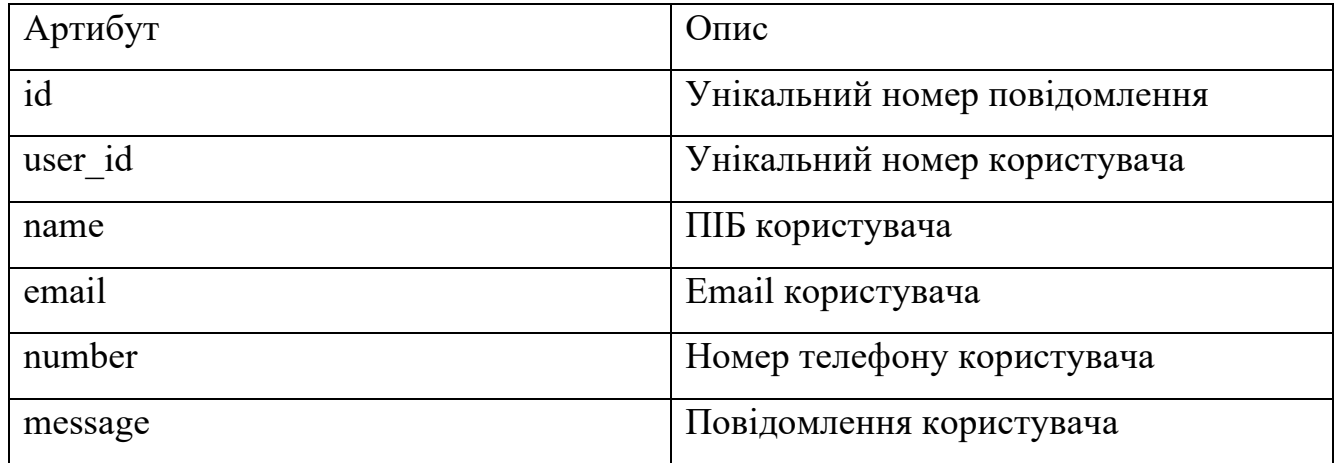

Whishlist – містить дані про список бажань.

Опис атрибутів наведений в таблиці 2.2.

Таблиця 2.2 – опис атрибутів сутності «whishlist»

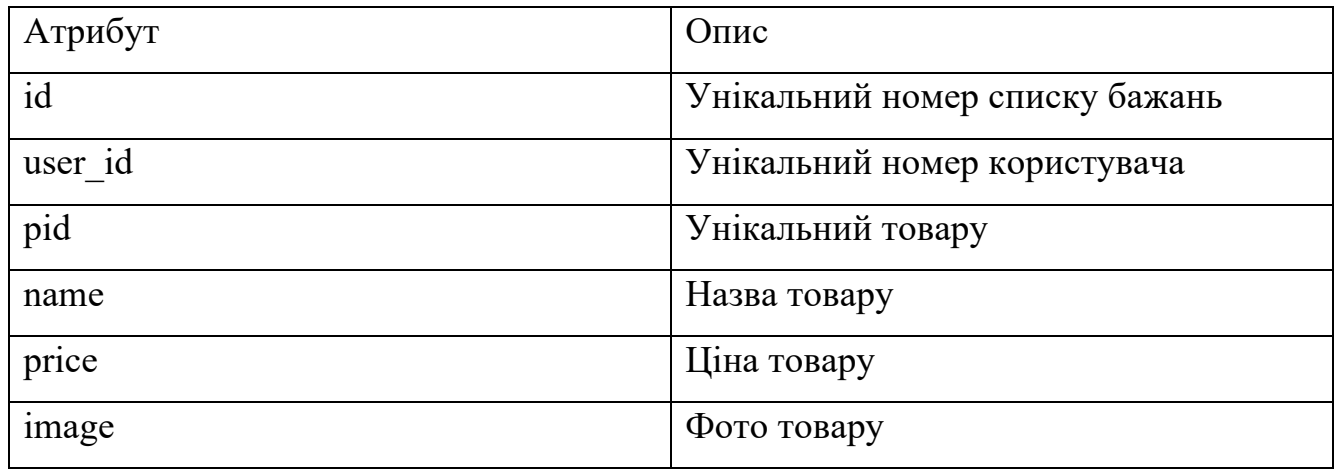

Users – містить дані про користувачів.

Опис атрибутів наведений в таблиці 2.3.

Таблиця 2.3 – опис атрибутів сутності «users»

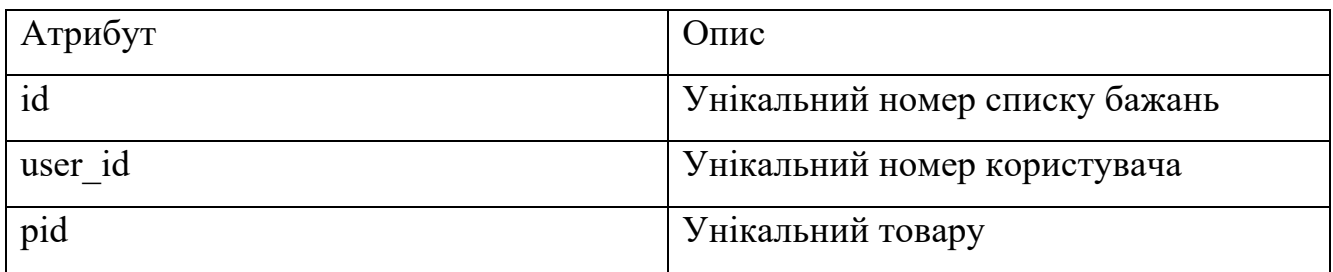

Продовження таблиці 2.3

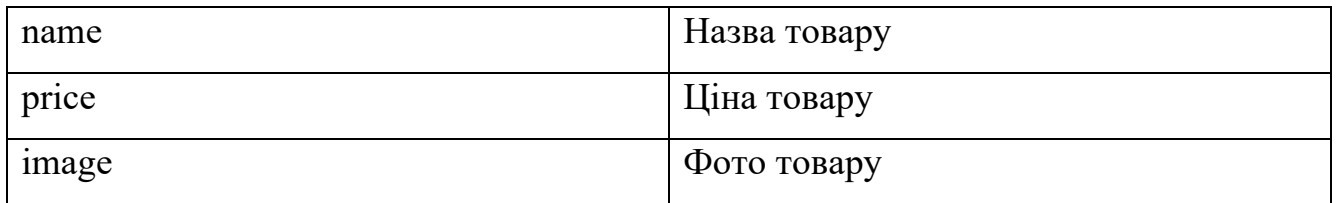

Admins – містить дані про адміністраторів веб-додатку.

Опис атрибутів наведений в таблиці 2.4.

Таблиця 2.4 – опис атрибутів сутності «admins»

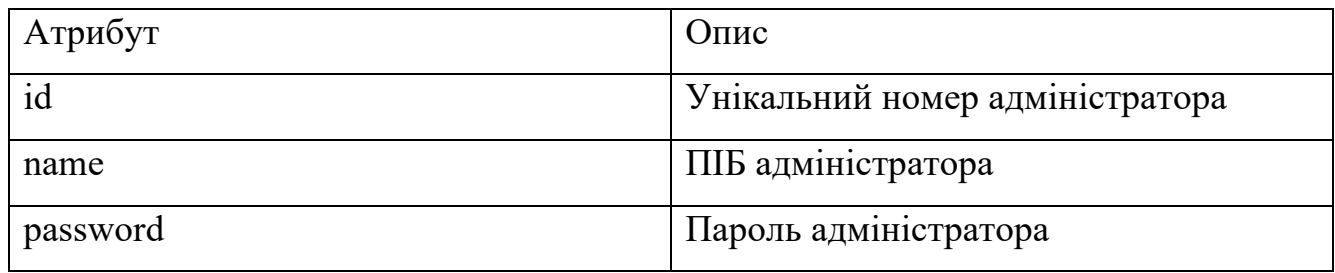

Products – містить дані про адміністраторів веб-додатку.

Опис атрибутів наведений в таблиці 2.5.

Таблиця 2.5 – опис атрибутів сутності «products»

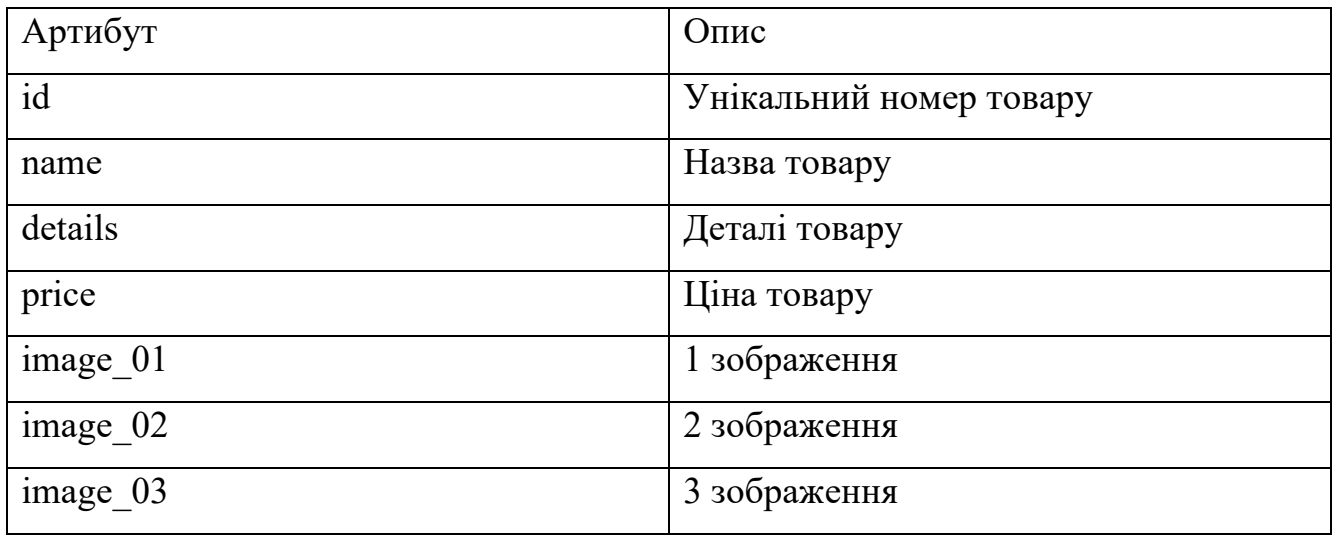

Сart – містить дані про кошик.

Опис атрибутів наведений в таблиці 2.6.

Таблиця 2.6 – опис атрибутів сутності «cart»

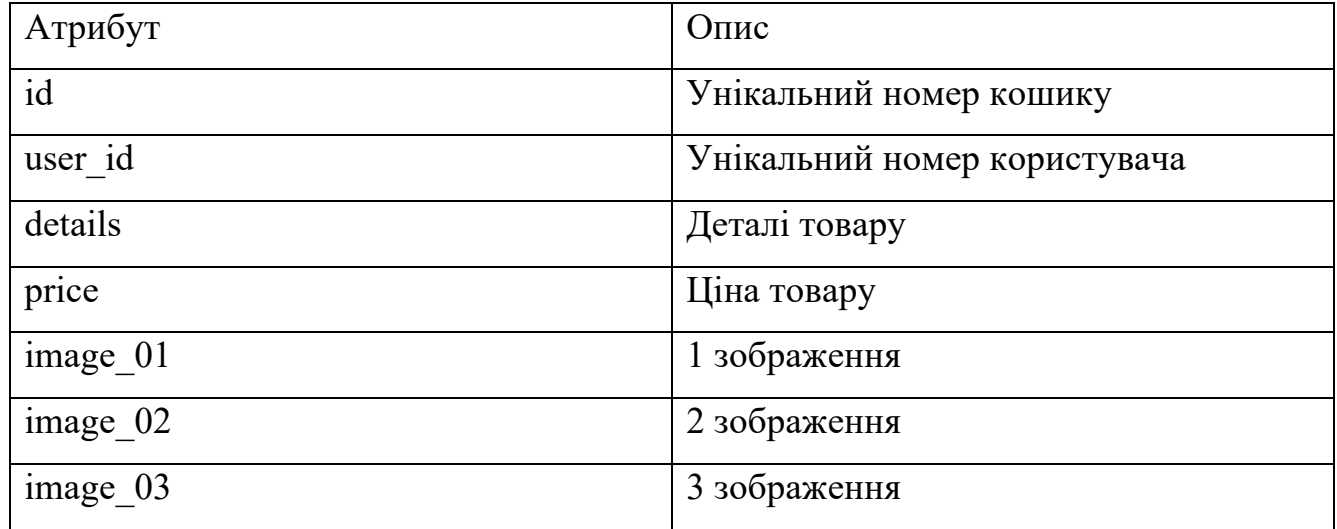

Orders – містить дані про замовлення.

Опис атрибутів наведений в таблиці 2.7.

Таблиця 2.7 – опис атрибутів сутності «orders»

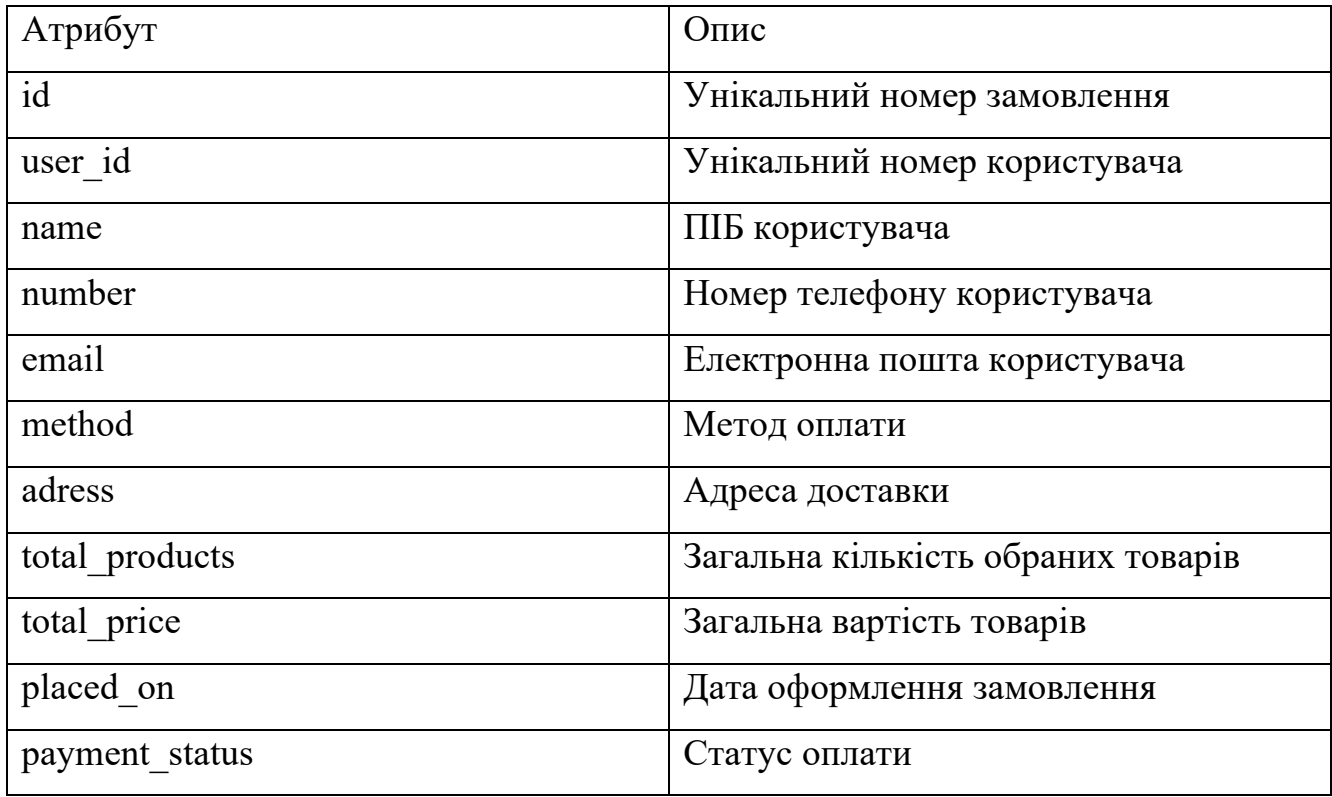

### **3 ПРОГРАМНА РЕАЛІЗАЦІЯ WEB-ДОДАТКУ**

### **3.1 Реалізація web-додатку**

Дизайн web-додатку створений у мінімалістичному та сучасному стилі з використанням таких основних кольорів (рис. 3.1-3.4):

- #2980b9 використовується для великої частини елементів веб-додатку (конопки, текст, стилізація скролл бару тощо);
- #eeeee використовується в якості фону для кожної сторінки додатку;
- #fffff використано для візуального відокремлення шапки, футера, товарів та категорій додатку.

## #2980B9

Рисунок 3.1 – Візуалізація кольору #2980b9

## #EEEEEE

Рисунок 3.2 – Візуалізація кольору #eee

#### #FFFFFF

Рисунок 3.3 – Візуалізація кольору # fff

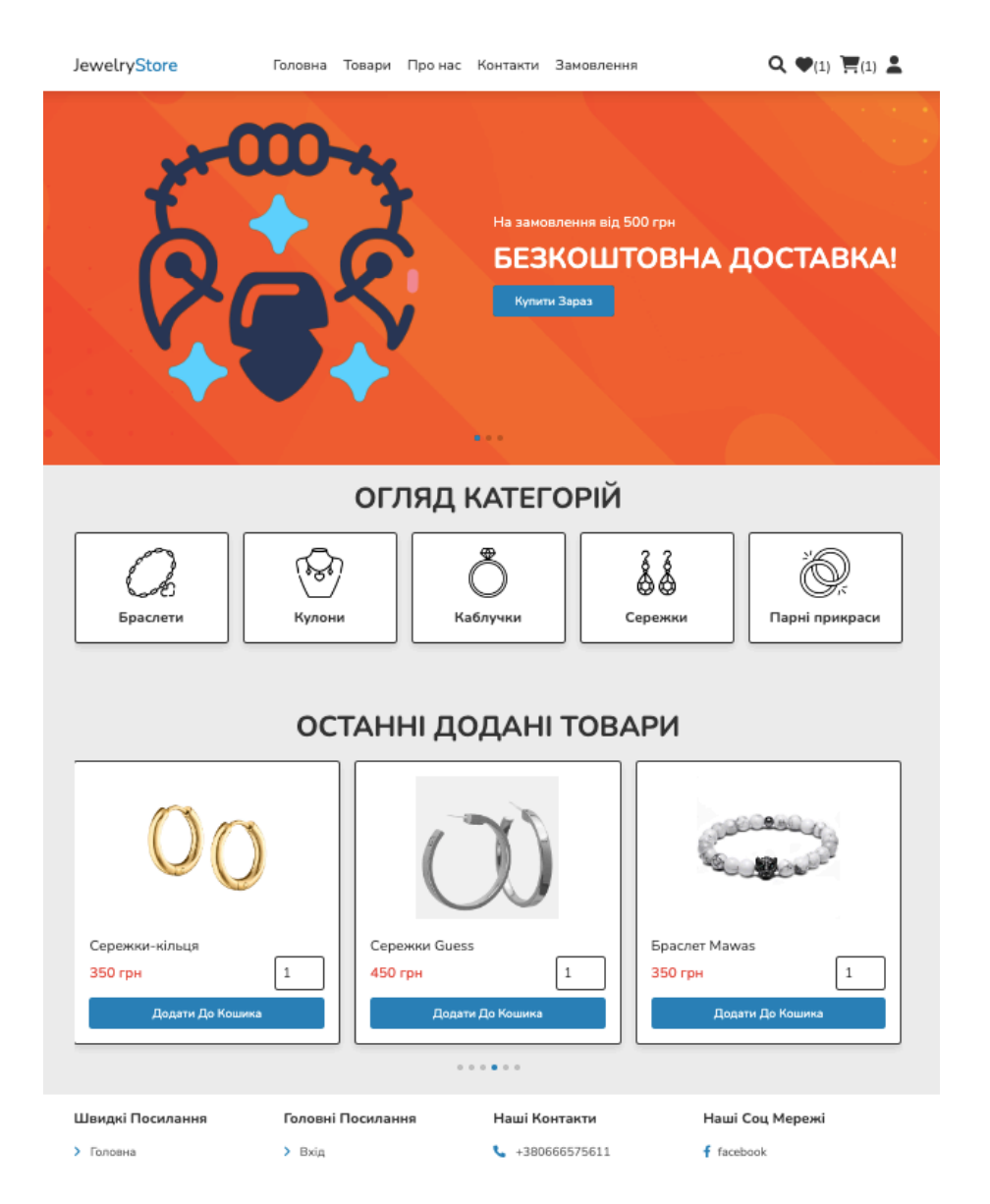

Рисунок 3.4 – Дизайн головної сторінки

Етап розробки серверної частини включає в себе написання серверної логіки та інтеграцію з базою даних.

Інтеграція з базою даних, в даному випадку, реалізовано через створення конфігураційного файлу на мові PHP.

```
<?php
$db_name = 'mysql:host=localhost:8889;dbname=ecommerce_db';
$user_name = 'root';
$user_password = 'root';
$conn = new PDO($db_name, $user_name, $user_password);
?>
```
Цей код створює з'єднання з базою даних MySQL за допомогою розширення PDO (PHP Data Objects)[14]. Він використовує наступні параметри для з'єднання:

- \$db\_name: вказує ім'я бази даних, яке включає адресу сервера (localhost:8889) та назву бази даних (ecommerce db);

- \$user\_name: вказує ім'я користувача бази даних (у цьому випадку, 'root');

 $S$ user password: вказує пароль користувача бази даних (у цьому випадку, 'root').

Після встановлення з'єднання, об'єкт \$conn представляє собою з'єднання з базою даних, яке можна використовувати для виконання запитів і отримання даних з бази даних.

Приклад запиту до бази даних:

```
<?php
     $select_products = $conn->prepare("SELECT * FROM `products` ORDER BY id DESC 
LIMIT 6");
     $select_products->execute();
     if($select_products->rowCount() > 0){
     while($fetch_product = $select_products->fetch(PDO::FETCH_ASSOC)){
      ?>
```
#### **3.2 Розробка інтерфейсу web-додатку**

Процес розробки інтерфейсу включав в себе реалізація інтерфейсу з використанням HTML, CSS [15], JavaScript. Також використано зовнішній файл стилів CSS, який містить всі іконки з набору Font Awesome. [16] Для створення слайдерів використана IDE Swiper. [17]

Приклад налаштування слайдеру:

```
<script>
var swiper = new Swiper(".home-slider", {
autoplay: {
delay: 10000,
},
loop:true,
spaceBetween: 20,
pagination: {
el: ".swiper-pagination",
clickable:true,
},
});
</script>
```
### **3.3 Використання web-додатку користувачем**

При завантаженні нас зустрічає головна сторінка web-додатку (рис 3.5), яка містить 3 основних блоки: інтерактивні оголошення, огляд категорій та останні додані товари.

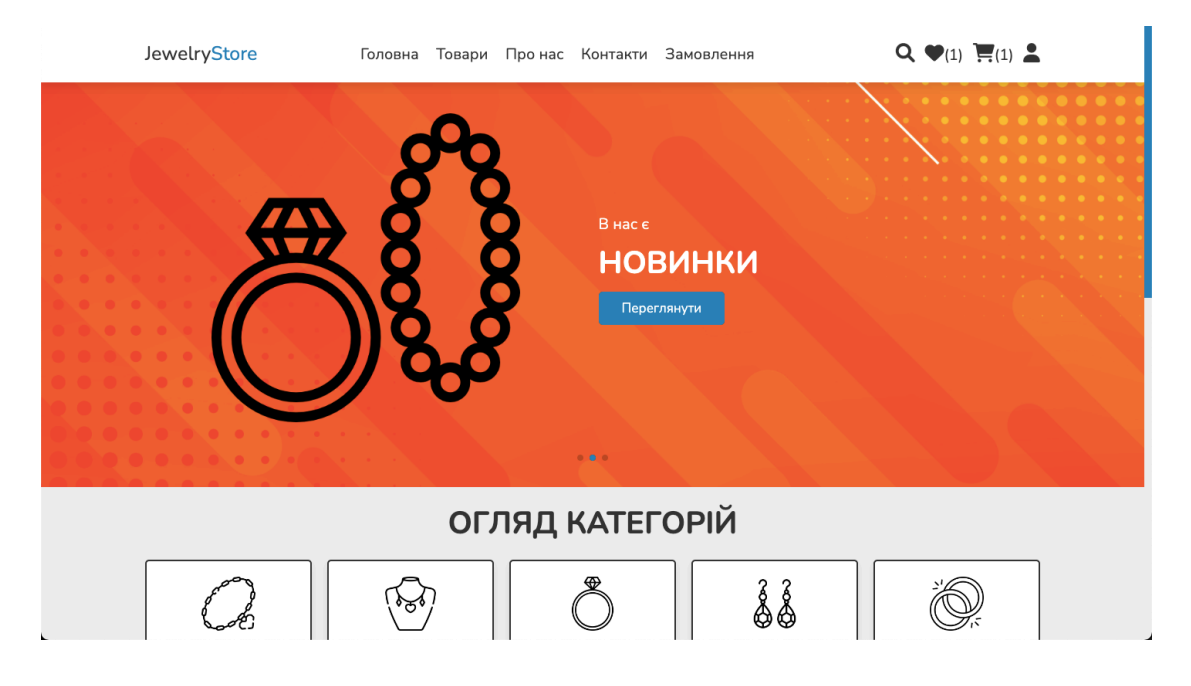

Рисунок 3.5 –Головна сторінка

Головна сторінка, як і всі інші, містить у собі панель навігації (рис 3.6). Вона має логотип, посилання на основні розділи web-додатку, а також пошук товарів, список бажань, кошик та профіль користувача (рис 3.7).

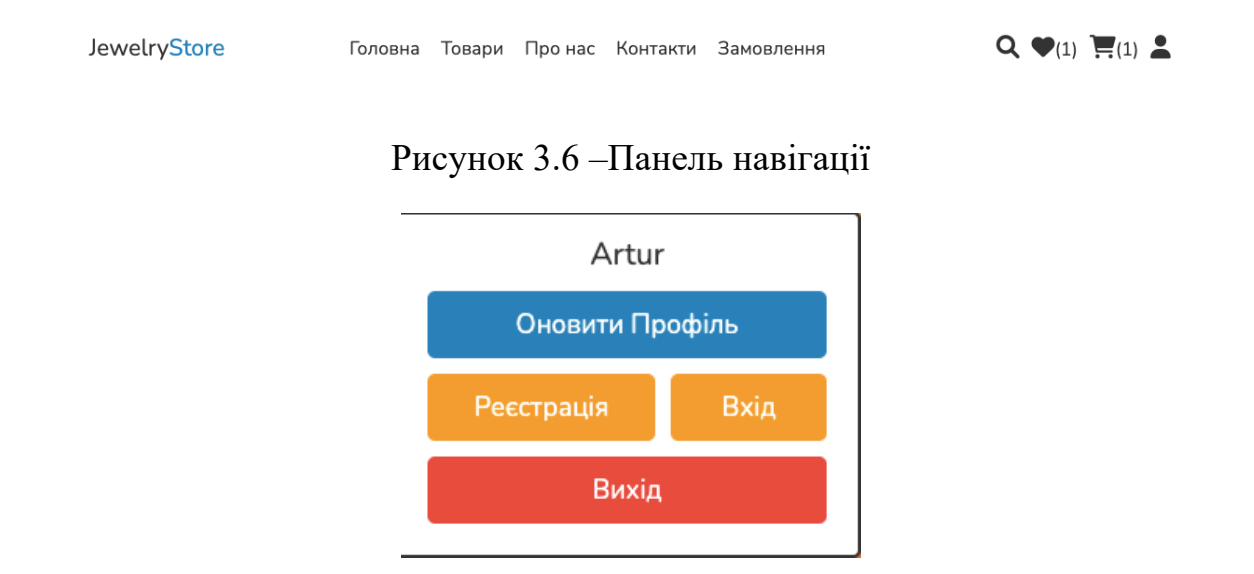

Рисунок 3.7 – Профіль користувача

Так само і з футером (рис 3.8), він присутній на кожній сторінці, та містить різноманітні посилання, пошту та номери телефону для зв'язку з адміністратором тощо.

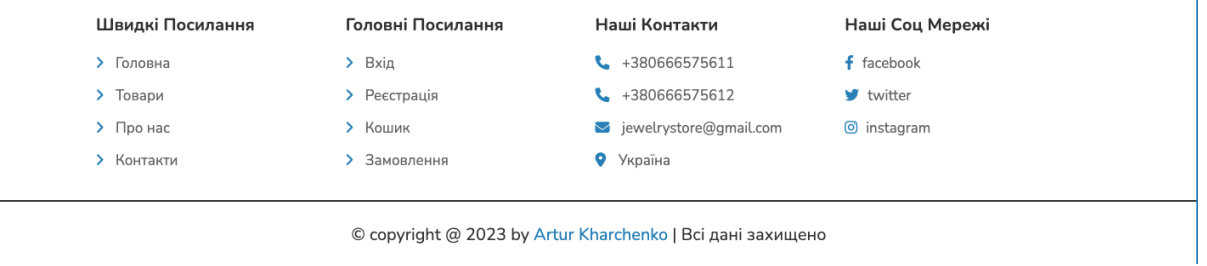

Рисунок 3.8 – Футер веб-додатку

Розділ «Товари» (рис. 3.9) містить всі доступні для покупки товари, а також розділення їх по категоріям (рис. 3.10).

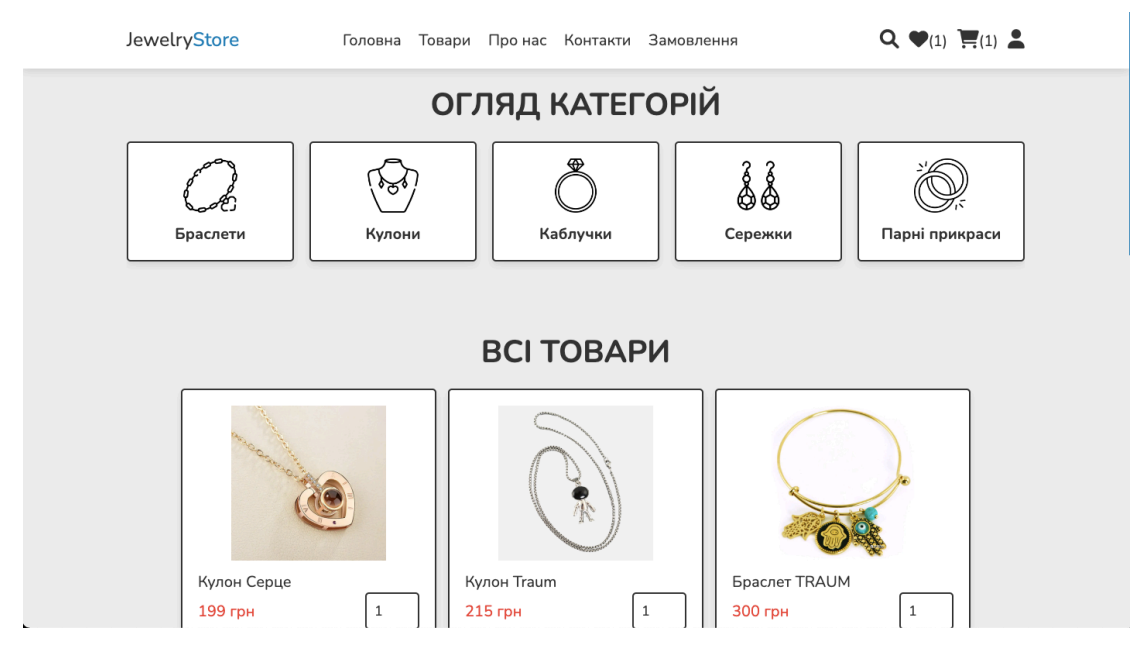

Рисунок 3.9 – Розділ «Товари»

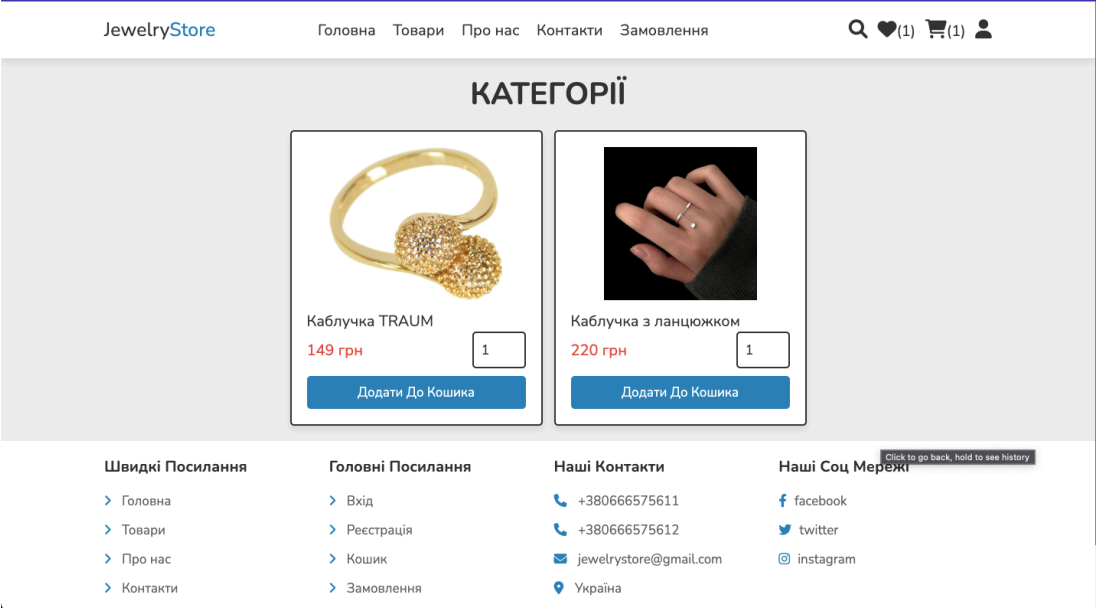

Рисунок 3.10 – Категорія товарів «Каблучки»

Розділ «Про нас» (рис 3.11) містить короткий опис діяльності, а також відгуки клієнтів.

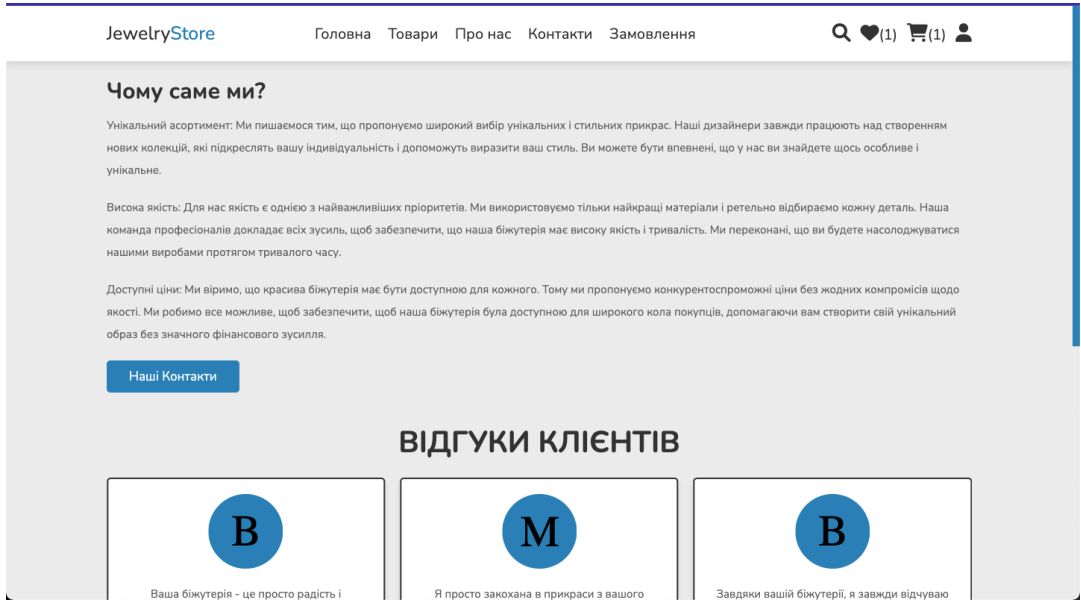

Рисунок 3.11 – Розділ «Про нас»

Розділ «Контакти» (рис 3.12) має форму зворотнього зв'язу, за допомогою якої можна уточнити якусь інформацію.

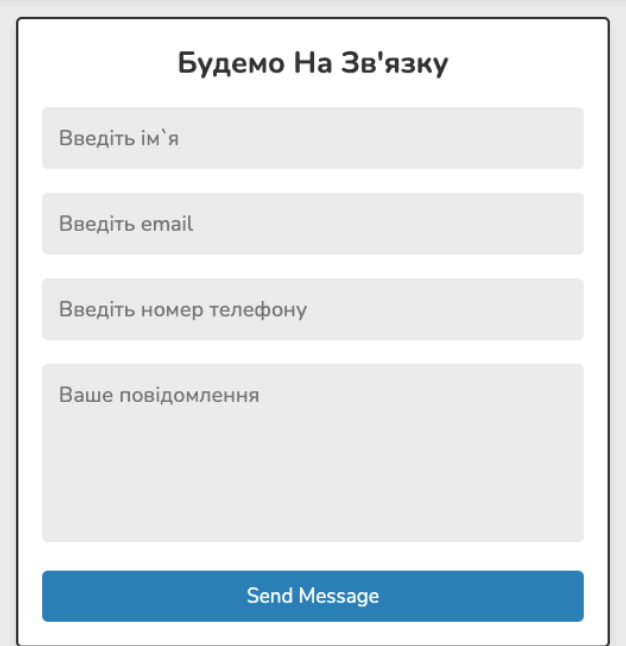

Рисунок 3.12 – Розділ «Контакти»

Для додавання товарів у кошик або ж у список бажань, клієнту необхідно увійти до існуючого облікового запису (рис 3.13), або ж створити новий (рис 3.14).

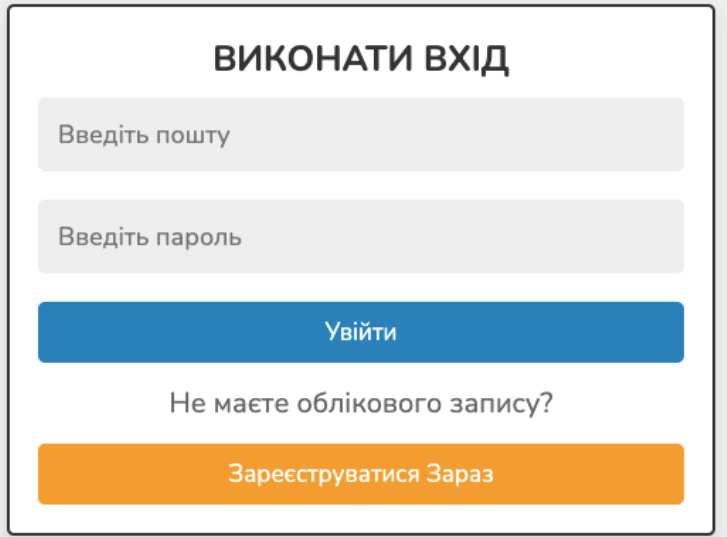

Рисунок 3.13 – Форма входу

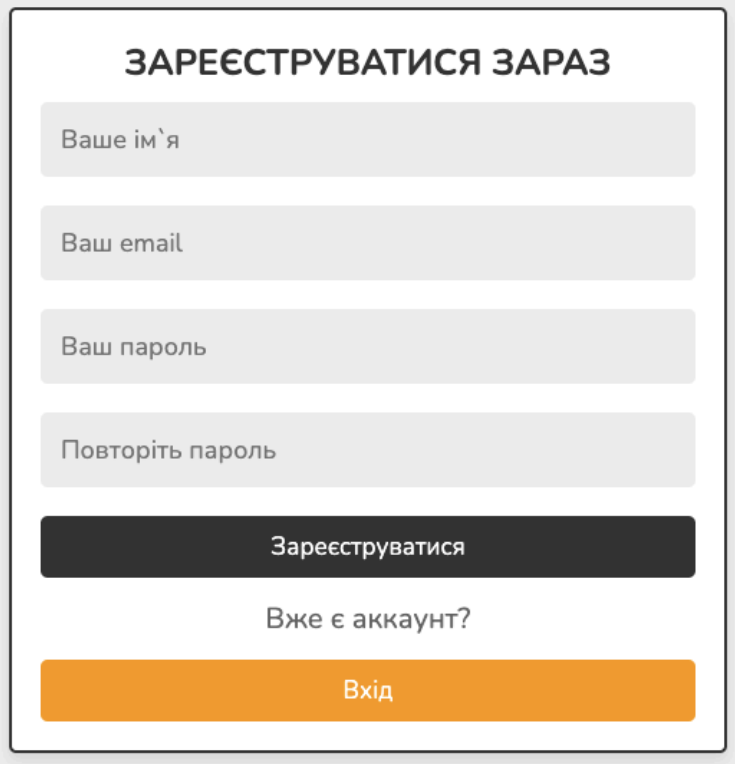

Рисунок 3.14 – Форма реєстрації

Для пошуку необідного товару можна скористатися пошуком (рис. 3.15)

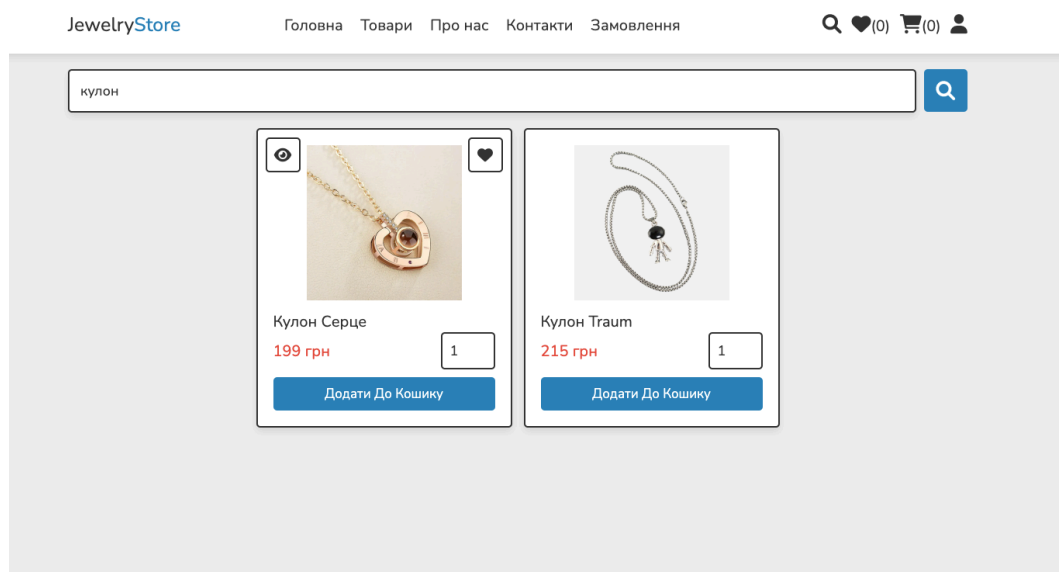

Рисунок 3.15 – Пошук товарів

Детальна інформація про товар (рис 3.16)

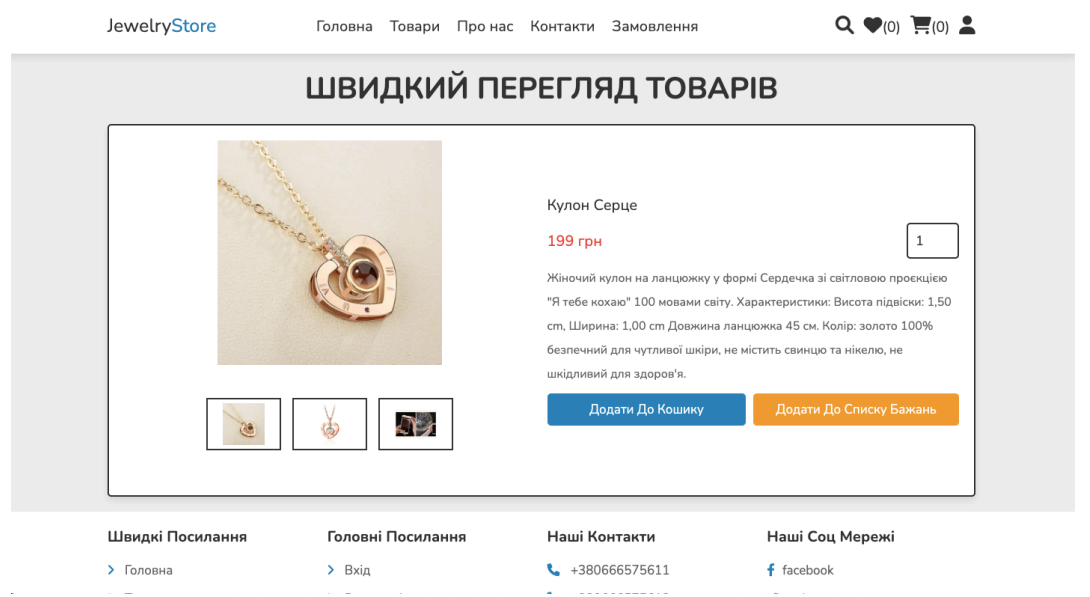

Рисунок 3.16 – Швидкий перегляд товарів

Кошик товарів (рис 3.17) містить всі додані до нього товари. При натисканні на кнопку «Перейти до оформлення замовлення» відкривається відповідна форма для замовлення (рис 3.18), після заповнення якої замовлення формується, та переміщюється до вкладинки «Замовлення» (рис 3.19).

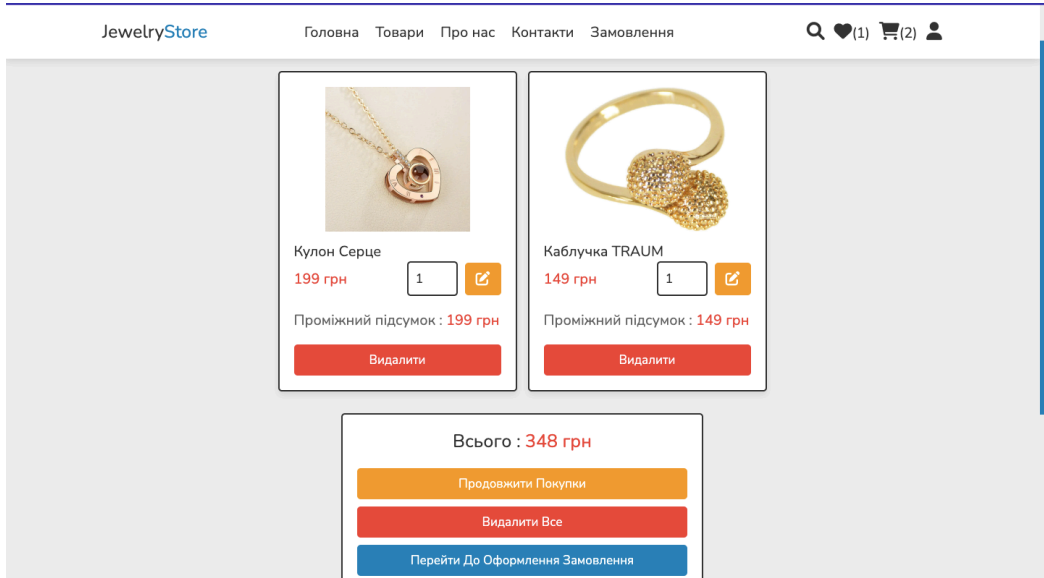

Рисунок 3.17 – Кошик

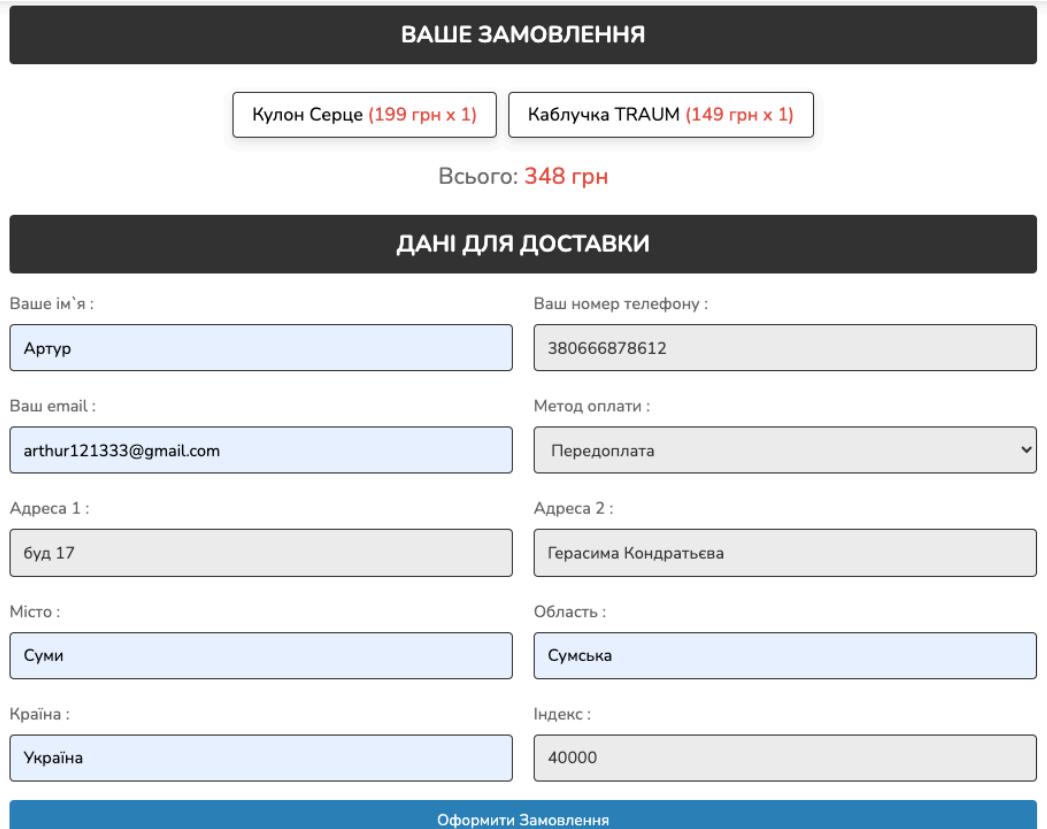

## Рисунок 3.18 – Форма замовлення

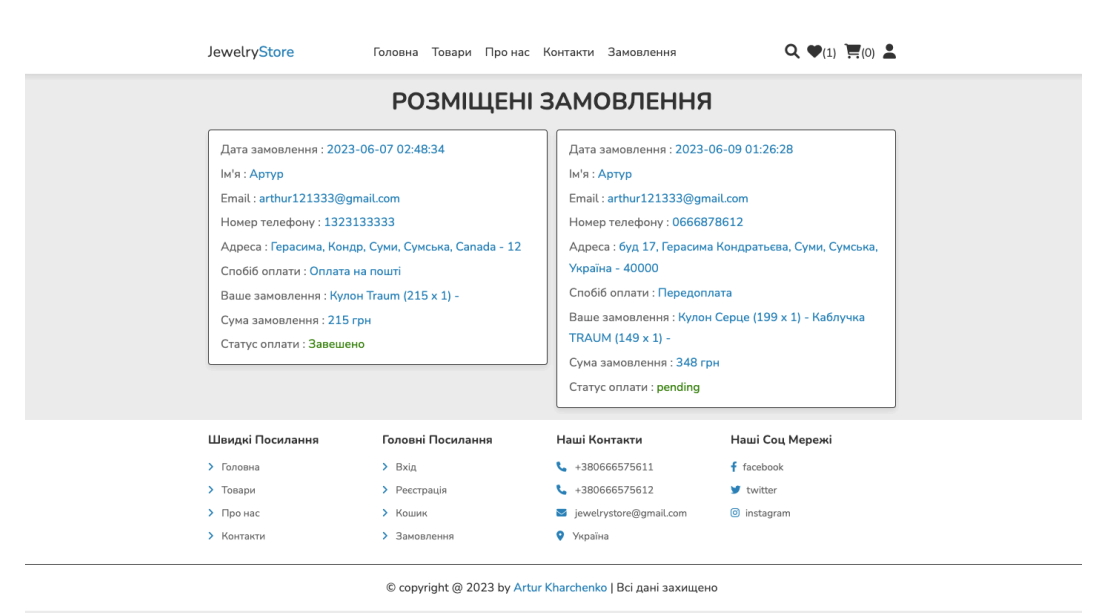

Рисунок 3.19 – Розділ «Замовлення»

### **3.4 Використання web-додатку адміністратором**

Для доступу до панелі адміністратора, спочатку потрібно авторизуватися (рис. 3.20).

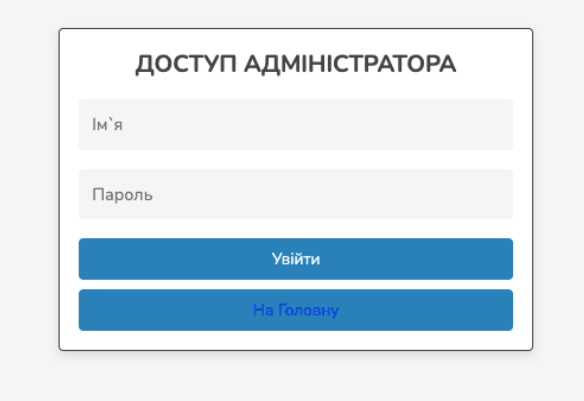

Рисунок 3.20 – Авторизація адміністратора

Після авторизації відкривається панель адміністратора (рис 3.21), тут відображається вся необхідна інформація.

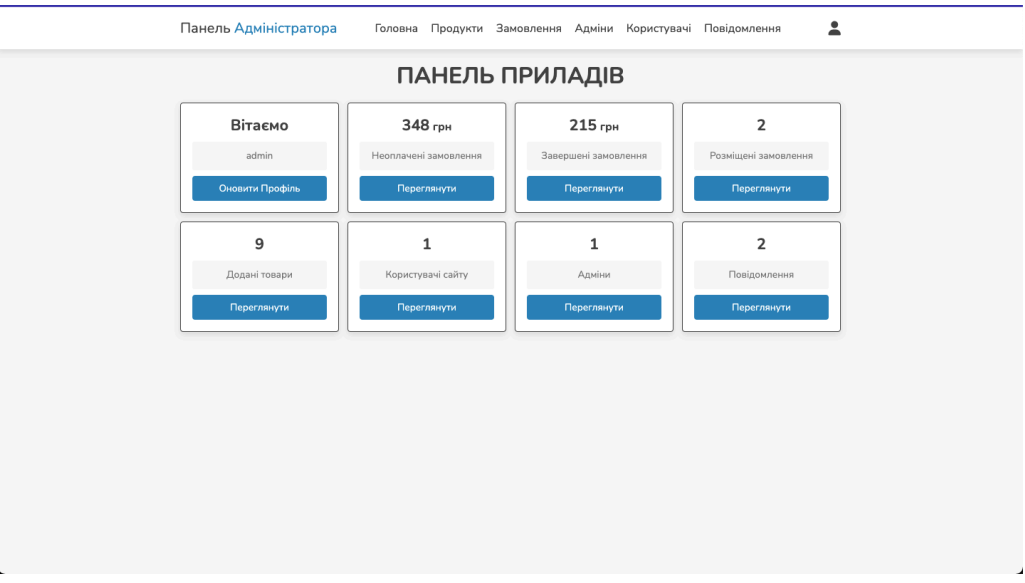

Рисунок 3.21 – Панель адміністратора

Розділ «Продукти» (рис. 3.22) містить форму додання нових товарів, та вже додані товари, які можна відредагувати, або ж видалити.

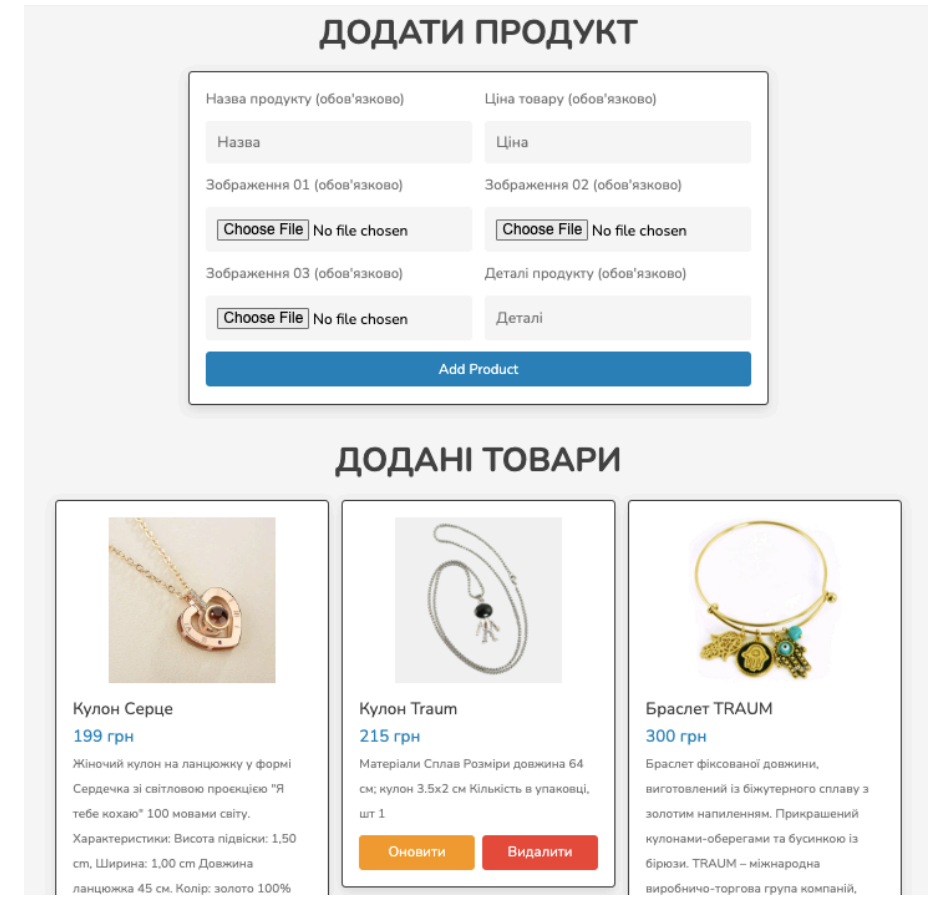

Рисунок 3.22 – Розділ «Продукти»

Розділ під назвою «Замовлення» (рис. 3.23) містить інформацію про сформовані замовлення, надає можливість їх видалити, а також редагувати статус оплати.

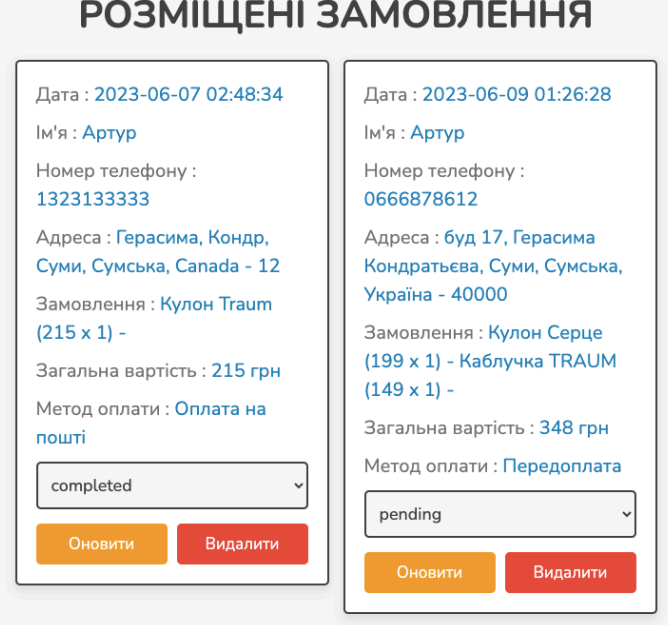

Рисунок 3.23 – Розділ «Замовлення»

У розділі «Адміни» (рис. 3.24) можна зареєструвати нового адміністратора (рис. 3.25) та переглянути вже існуючих адміністраторів.

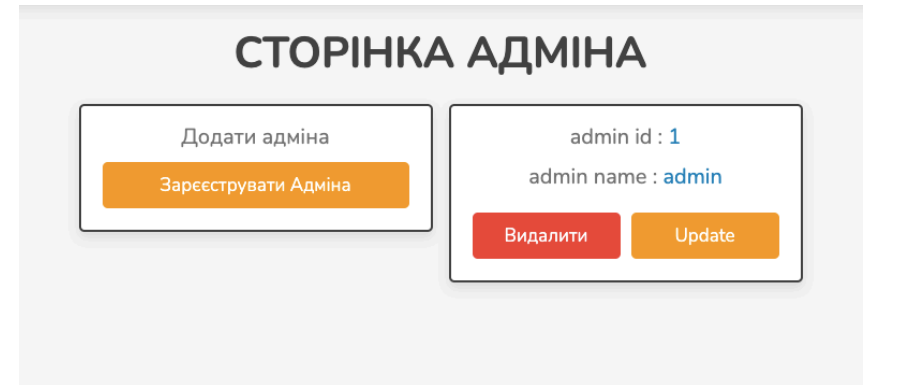

Рисунок 3.24 – Розділ «Адміни»

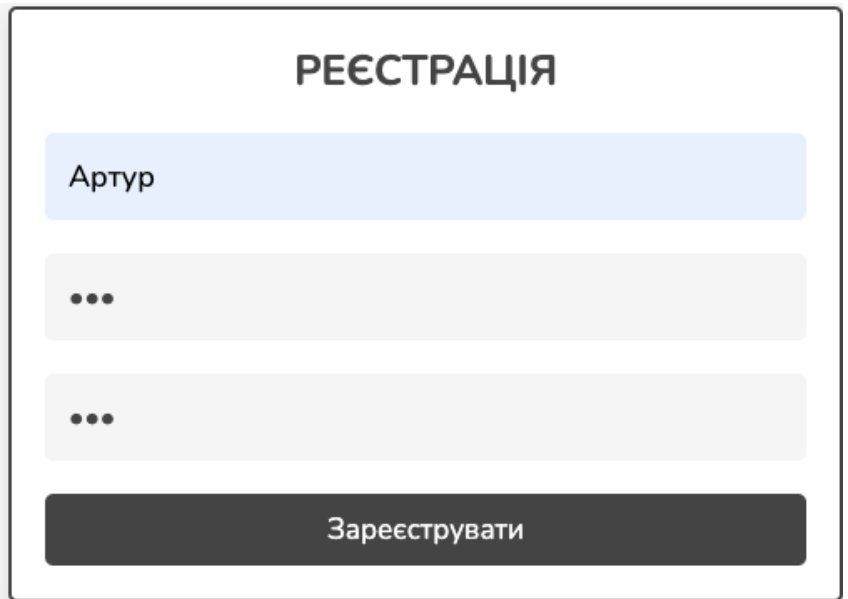

Рисунок 3.25 – Реєстрація нового адміністратора

Розділ «Користувачі» (рис. 3.26) відображає зареєстрованих користувачів.

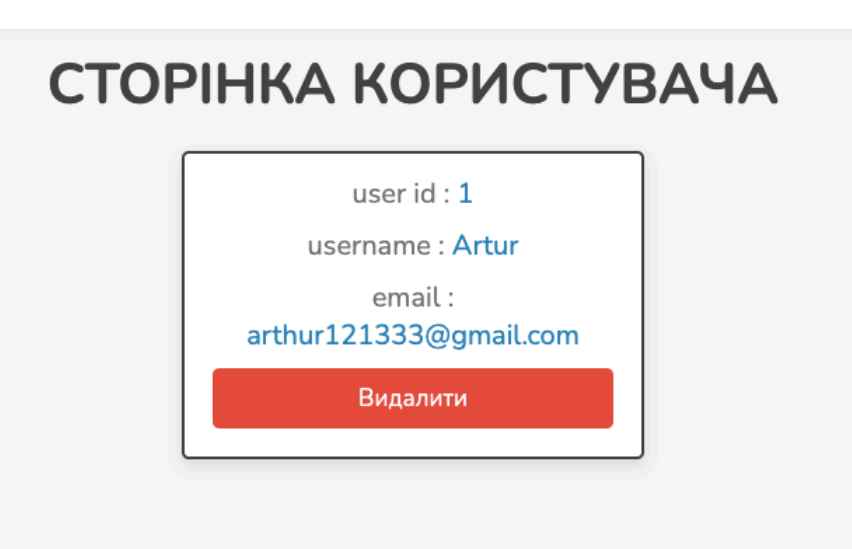

Рисунок 3.26 – Розділ «Користувачі»

Розділ «Повідомлення» (рис. 3.27) відображає повідомлення надіслані користувачами за допомогою форми зворотнього зв'язку.

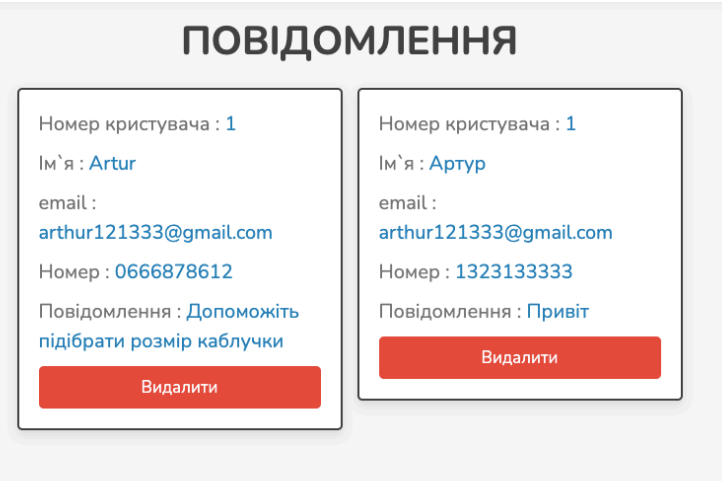

Рисунок 3.27 – Розділ «Повідомлення»

#### **ВИСНОВКИ**

В результаті виконання кваліфікаційної роботи бакалавра було розроблено web-додаток підтримки продажу біжутерії.

Під час проведення аналізу предметної області було визначено загальні потреби та вимоги до проекту для подальшої його реалізації.

На етапі моделювання та проектування додатку була розроблена архітектура основних компонентів додатку. Побудовано діаграму IDEF0, декомпозицію першого рівня, а також діаграму варіантів використання, яка демонструє дії, дозволені тим, чи іншим користувачам. Також була побудована логічна модель бази даних з демонструванням основних сутностей та зв'язків між ними.

На етапі практичної реалізації було розроблено web-додаток за вже визначеним на етапі аналізу предметної області функціоналом, використовуючи PHP та MySQL. Також створено зручний, інтуїтивно-зрозумілий для користувача інтерфейс.
### **СПИСОК ВИКОРИСТАНИХ ДЖЕРЕЛ**

1. C. L. Pan, X. Bai, F. Li, D. Zhang, H. Chen and Q. Lai, "How Business Intelligence Enables E-commerce: Breaking the Traditional E-commerce Mode and Driving the Transformation of Digital Economy," 2021 2nd International Conference on E-Commerce and Internet Technology (ECIT), Hangzhou, China, 2021, pp. 26-30, doi: 10.1109/ECIT52743.2021.00013

2. Ifeoma Adaji, Kiemute Oyibo and Julita Vassileva, «E-Commerce Shopping Motivation and the Influence of Persuasive Strategies» [Електронний ресурс] - Режим доступу до ресурсу: https://www.frontiersin.org/articles/10.3389/frai.2020.00067/full.

3. Joseph Mollick, Robert Cutshall, Chuleeporn Changchit and Long Pham «Contemporary Mobile Commerce: Determinants of Its Adoption» [Електронний ресурс] - Режим доступу до ресурсу: https://www.mdpi.com/0718-1876/18/1/26.

4. Chia-Huei Wu, «E-Commerce Personalized Recommendation Based on Machine Learning Technology» [Електронний ресурс] - Режим доступу до ресурсу: https://www.hindawi.com/journals/misy/2022/1761579/.

5. Pradeep Kumar Singh, «Recommender Systems: An Overview, Research Trends, and Future Directions» [Електронний ресурс] - Режим доступу до ресурсу: https://www.researchgate.net/publication/339172772\_Recommender\_Systems\_An\_Ove rview Research Trends and Future Directions.

6. Iosif Viktoratos, Athanasios Tsadiras, «Personalized Advertising Computational Techniques: A Systematic Literature Review, Findings, and a Design Framework» [Електронний ресурс] - Режим доступу до ресурсу: https://www.mdpi.com/2078-2489/12/11/480.

7. Інтернет магазин «8044» [Електронний ресурс] - Режим доступу до ресурсу: https://www.8044.com.ua.

8. Інтернет магазин «Bleskom» [Електронний ресурс] https://bleskom.com.ua/.

9. Інтернет магазин «Modnayakoshka» [Електронний ресурс] - Режим доступу до ресурсу: https://www.modnayakoshka.com/ua/.

10. Що таке html? [Електронний ресурс] - Режим доступу до ресурсу: https://css.in.ua/article/shcho-take-css\_3.

11. JavaScript [Електронний ресурс] - Режим доступу до ресурсу: https://developer.mozilla.org/en-US/docs/Web/JavaScript.

12. Методологія IDEF0 [Електронний ресурс] - Режим доступу до ресурсу: https://stud.com.ua/87184/ekonomika/metodologiya\_idef0.

13. Використання уніфікованої мови моделювання UML [Електронний ресурс] - Режим доступу до ресурсу: http://iwanoff.inf.ua/oop\_kn/LabTraining05.html

14. What is PHP PDO? [Електронний ресурс] - Режим доступу до ресурсу: https://www.simplilearn.com/tutorials/php-tutorial/pdo-in-php.

15. CSS: Cascading Style Sheets [Електронний ресурс] - Режим доступу до ресурсу: https://developer.mozilla.org/en-US/docs/Web/CSS

16. Font Awesome [Електронний ресурс] - Режим доступу до ресурсу: https://fontawesome.com/.

17. Swiper IDE [Електронний ресурс] - Режим доступу до ресурсу: https://swiperjs.com/swiper-api.

### **ДОДАТОК А. ТЕХНІЧНЕ ЗАВДАННЯ**

# МІНІСТЕРСТВО ОСВІТИ ТА НАУКИ УКРАЇНИ СУМСЬКИЙ ДЕРЖАВНИЙ УНІВЕРСИТЕТ КАФЕДРА ІНФОРМАЦІЙНИХ ТЕХНОЛОГІЙ

# **Технічне завдання**

### **на створення програмного продукту**

«Web-додаток підтримки продажу біжутерії»

### **ВСТУП**

Назва програмного продукту «Web-додаток підтримки продажу біжутерії». Додаток призначений для перегляду та замовлення різноманітних товарів.

Основна мета проекту полягає у створенні додатку, з можливістю оформити замовлення максимально швидко завдяки зручному оформленню сторінки.

Цільовою аудиторію веб-сторінки будуть всі користувачі мережі інтернет, зацікавлені у товарах на подарунок або ж для себе.

### **1 ОСНОВИ ДЛЯ РОЗРОБКИ**

Розробка виконується за наказом на випускну роботу бакалавра.

### **2 ПРИЗНАЧЕННЯ РОЗРОБКИ**

Розробка повинна сформувати навички створення програмних продуктів, використовуючи знання з різних дисциплін і продемонструвати вміння формувати пакет документації, а також представляти результати виконаного проекту.

Тема проекту: «Web-додаток підтримки продажу біжутерії».

### **3 ВИМОГИ ДО ПРОГРАМНОГО ВИРОБУ**

Дизайн веб-сайту має коректно відображатись в наступних основних браузерах: останні версії Chrome, Safari, Firefox.

Розроблювальна програма повинна бути додатком (далі – продукт, додаток), клієнтська частина якого є веб-сайтом з набором елементів керування, які забезпечують виконання функціональних можливостей, визначених у пункті 3.3. Кінцевий продукт даного проекту має бути представлений веб-сайтом, який містить якісне інформаційне наповнення.

### **3.1 Вимоги до програмного продукту**

Продукт розробляється з урахуванням принципів та технологій уніфікованого процесу розроблення програмного забезпечення. До етапу здачі проекту замовнику необхідно надати мінімум один прототип, який виконує функції, перелічені у п.3.3. Додаток повинен бути розроблений з використанням PHP. Для реалізації бази даних розроблюваного програмного продукту було обрано СУБД MySQL.

Для зручної навігації повинно бути створене меню, що забезпечить швидке переміщення користувача по всім доступним сторінкам веб-сайту. Меню має бути закріплене і розташовуватися зверху (у шапці) на кожній сторінці.

Управління контентом веб-додатку має здійснюватися за допомогою адміністративної панелі. Усе інформаційне наповнення має міститися у базі даних. Графічні матеріали та інформацію для наповнення було надано замовником.

Дизайн веб-додатку має бути виконаний у сучасному стилі. Оскільки розробляється сайт для продажу біжутерії, то акцент був поставлений на відповідних кольорах і зрозумілому інтерфейсі.

Види і розміри шрифтів повинні бути комфортними для перегляду. Інформаційні блоки, графічні матеріали та інші елементи веб-сторінок повинні мати зручне і логічне розташування.

### **3.2 Вимоги до інформаційної та програмної сумісності**

Інтерфейс продукту повинен бути оформлений українською мовою. Усі елементи інтерфейсу повинні бути узгоджені із замовником. Додаток створюється для використання на будь-яких платформах.

### **3.3 Вимоги до функціональних характеристик**

Додаток повинен забезпечувати виконання наступних функцій:

- показ інформації про діяльність веб-додатку;
- показ контактів та місцезнаходження;
- показ акцій та оголошень;
- реєстрація/авторизація користувачів;
- пошук, перегляд товарів;
- оформлення замовлень;

– редагування, додавання та видалення даних в базі MySQL з використанням адміністративної панелі.

#### **3.4 Короткий опис головного потоку виконання програми**

При відкритті додатку за посиланням користувач потрапляє на головну сторінку, де може ознайомитися з сучасними товарами різних категорій, переглянути акції, оголошення, заповнити форму зворотного зв'язку. Перейшовши на сторінку «Про нас», він може побачити інформацію про веб-додаток. Призначення сторінки «Контакти» є демонстрація способів зв'язку з адміністрацією. Наступний етап це реєстрація або авторизація. Авторизований користувач може перейти на сторінку «Кабінет», яка містить дані про користувача та його замовлення.

Адміністративна панель (доступ до якої обмежений) надає можливість редагувати, видаляти або створювати нові дані. Також адміністратор може переглядати усю інформацію, яка міститься в базі даних.

### **3.5 Вимоги до надійності**

Необхідно забезпечити наступні значення показників надійності:

- тривалість безвідмовної роботи мінімум місяць;
- тривалість/час відновлення після збою до 8 годин;
- резервне копіювання раз на місяць.

Розробка не повинна вимагати від користувачів спеціальної підготовки, не пов'язаної з їх професійними обов'язками. Продукт повинен мати посібник користувача. Єдиною вимогою є наявність навичок користування персональним комп'ютером та веб-браузером. Додаток має забезпечувати перевірку вводу користувачем: на всіх формах додатка до всіх введених значень і здійснюваних дій. Спочатку це буде контролюватися за допомогою Javascript на стороні клієнта, також будуть впровадженні перевірки на стороні сервера за допомогою PHP. У результаті виникнення помилки, повинна опрацьовуватися виключна ситуація – на екрані з'являється повідомлення про помилку та її причину, користувачеві надається можливість спробувати ще раз.

### **ДОДАТОК Б. ПЛАНУВАННЯ РОБІТ**

Ще недавно головним аргументом прихильників «реальних» торгових точок був рівень довіри покупців, які побоювалися здійснювати покупки «наосліп». Необхідність передоплати і велике число інтернет-шахраїв також гальмували розвиток онлайн-продажів. Поступово тенденція змінилася. Переваги інтернетмагазинів як для компаній, так і для покупців ставали все більш очевидними. А в умовах пандемії COVID-19, онлайн-магазини перестали бути альтернативою, перетворившись в деяких країнах єдиним доступним варіантом для покупців. Головні переваги онлайн-торгівлі для бізнесу можна розділити на три блоки:

- витрати на оренду торгових площ:

Інтернет-магазину не потрібно торговий зал , офіс продажів і навіть склад, якщо бізнес використовує метод прямих поставок (дропшиппінг). Необхідність таких вкладень особливо вдаряє по підприємцю на самому початку розвитку;

- регулярні витрати на обслуговування магазину:

Комунальні платежі, прибирання приміщень та інші необхідні витрати на забезпечення роботи офлайн точки часто вельми обтяжливі для власників. Сайт вимагає мінімальних постійних витрат на оплату хостингу і домену;

- поріг входження:

Запуск сайту може обійтися в скромну суму – до \$ 1500 доларів. У більшості випадків цього достатньо для створення, наповнення і початку роботи онлайнмагазину;

- рекламний бюджет:

Прихильники оффлайн-магазинів часто стверджують, що початковий потік відвідувачів не вимагає вкладень в рекламу: проходячи мимо, перехожі автоматично будуть заходити всередину. Ось тільки оформлення вітрини і облаштування торгового залу також відносяться до витрат на рекламу. Малоймовірно, що покупців можна буде залучити без них. SEO-просування не вимагає великих грошей, порівняно з рекламою оффлайн магазину. Противники скажуть, що перших результатів доведеться чекати кілька місяців і на старті в будь-якому випадку необхідно купувати рекламу. Тільки витрати на неї значно нижчі, ніж залучення клієнтів в оффлайн-магазин;

- ризики (вкладення в нерентабельний товар, прострочення та інші небезпеки):

Власник роздрібного магазину в разі непередбачених обставин або помилок планування ризикує. Прострочений товар, продукція, яка не користується популярністю, карантин і інші неприємності вимагають додаткових витрат. Втрати від невдалої діяльності інтернет-проекту набагато скромніше.

Завдяки системам кібербезпеки покупки в інтернеті перестають лякати користувачів. Дані надійно захищені, і будь-які схеми шахрайства швидко розкриваються. Відбувається зростання довіри до онлайн-магазинам , а з ним і усвідомлення переваг онлайн-покупок перед необхідністю походу по «реальним» гіпермаркетів або бутіках.

Оцінюючи плюси і мінуси відкриття інтернет-магазину, все частіше підприємці визнають, що цей тип торгівлі дає масу переваг при менших ризиках і вкладеннях. При цьому практично ніяких обмежень для вибору бізнес-ніші не існує: гідності онлайн-торгівлі поширюються на будь-які напрямки і товарні групи.

Метою даної роботи є розробка web-додатку організації діяльності магазину біжутерії.

Для досягнення мети проекту необхідно виконати наступні задачі: − визначити актуальність роботи, дослідити предметну область та провести аналіз аналогів web-додатків біжутерії;

- виконати верстку (front-end, back-end) додатку;
- − розробити та реалізувати компоненти web додатку;
- − виконати тестування web додатку.

### **Деталізація мети проекту методом SMART**

Якщо коротко описувати технологію SMART, то можна розшифрувати дану абревіатуру наступним чином.

Specific. Перекласти можна як конкретний. Тобто, чим точніше людина описує очікувану ціль та описує її тим більші шанси на її досягнення.

Measurable. Тобто вимірюваний. Потрібно чітко розуміти як буде оцінюватися певний пройдений етап робіт та сам проект.

Achievable. Тобто досяжний. Ще на ранньому етапі виконуюча над проектом роботу людина на основі існуючих ресурсів повинна усвідомити свої можливості щодо повного виконання задуманої ідеї.

Relevant. Одним з варіантів перекладу є «значущий» або в рамках даної технології часто його замінюють на Realistic – «реалістичний». Тут потрібно розуміти важливість кожного з етапів робіт.

Time-bound – «обмежений в часі». Успішно реалізованим не можна назвати проект, що виконувався без заданих обмежень в часі.

Отже, можемо сформулювати мету нашого проекту за цими п'ятьма факторами. Результати наведені у таблиці 1.1.

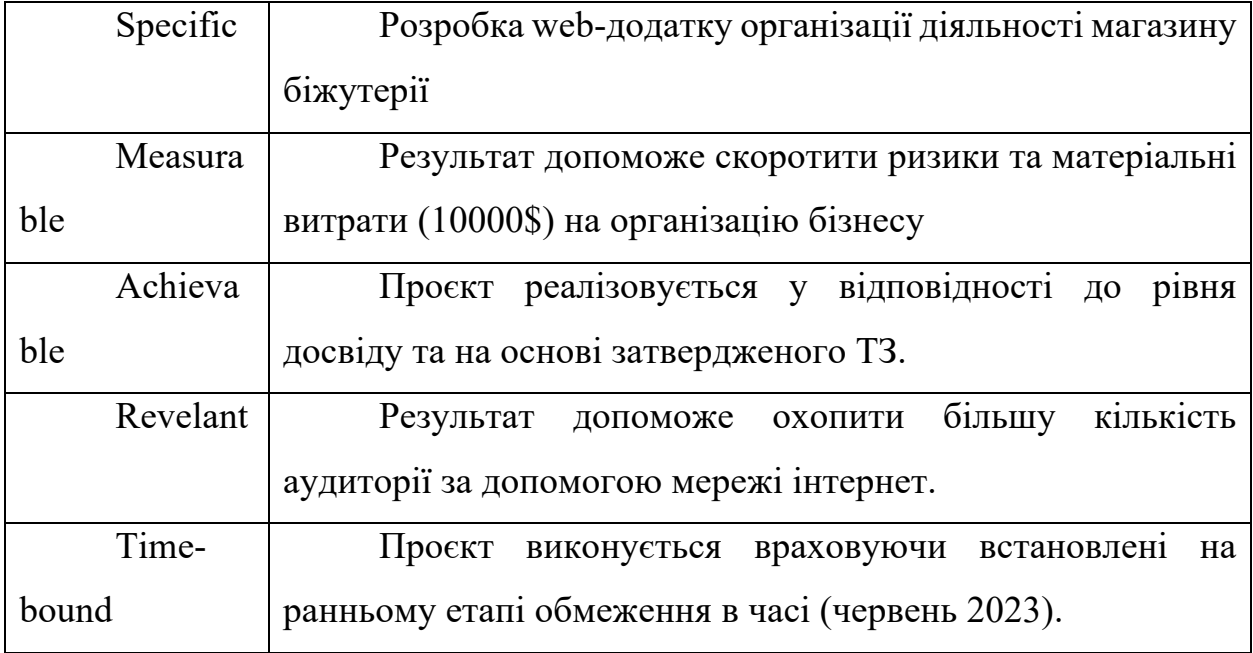

Таблиця 1.1 – Формалізація мети за технологією SMART

Планування змісту робіт. WBS (Work Breakdown Structure – Ієрархічна структура робіт) – це графічний вигляд елементів проекту, які згруповані ієрархією у єдине ціле з продуктом проекту. Структура декомпозиції робіт орієнтована на досконале виконання робіт по частинам і сама є ключовою частиною проекту, яка спрямована на організацію командної роботи. Елементами декомпозиції можуть бути продукти, дані та послуги. Більше того, WBS забезпечує необхідним каркасом для ретельної оцінки термінів та контролю та графіків роботи.

На найвищому (першому) рівні розміщений продукт проекту. Основні дії та заходи, що забезпечують досягнення мети проекту, зафіксовані на другому рівні декомпозиції. Декомпозиція робіт виконується до тих пір, поки вони не стануть елементарними (простими).

### **Планування структури виконавців**

Наступним етапом після декомпозиції процесів є розробка організаційної структури виконавців або OBS, яка визначається як графічна структура відображення учасників або відповідальних осіб, які беруть участь у реалізації проекту.

На рисунку Б.2 представлено організаційну структуру планування проекту. Список виконавців, що функціонують в проекті описано в таблиці Б.2.

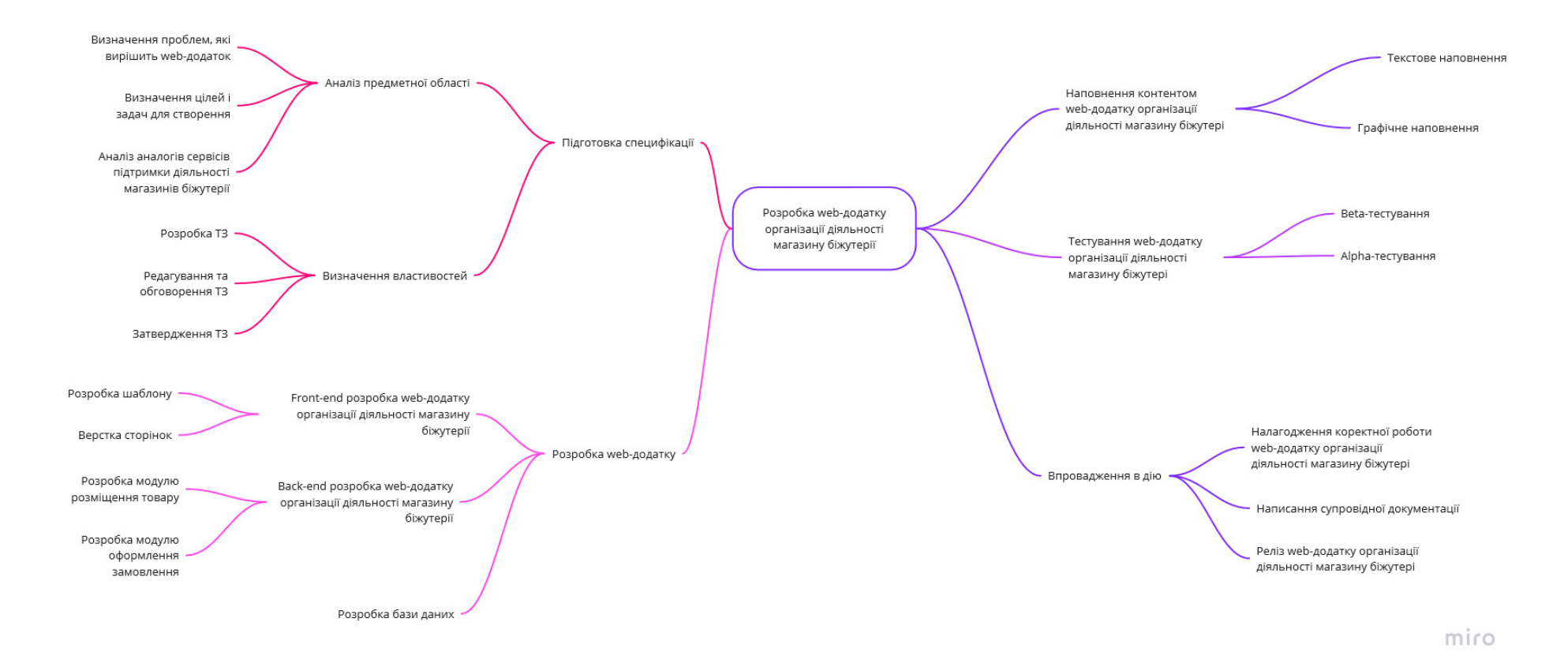

Рисунок Б.1 – WBS-структура робіт проекту

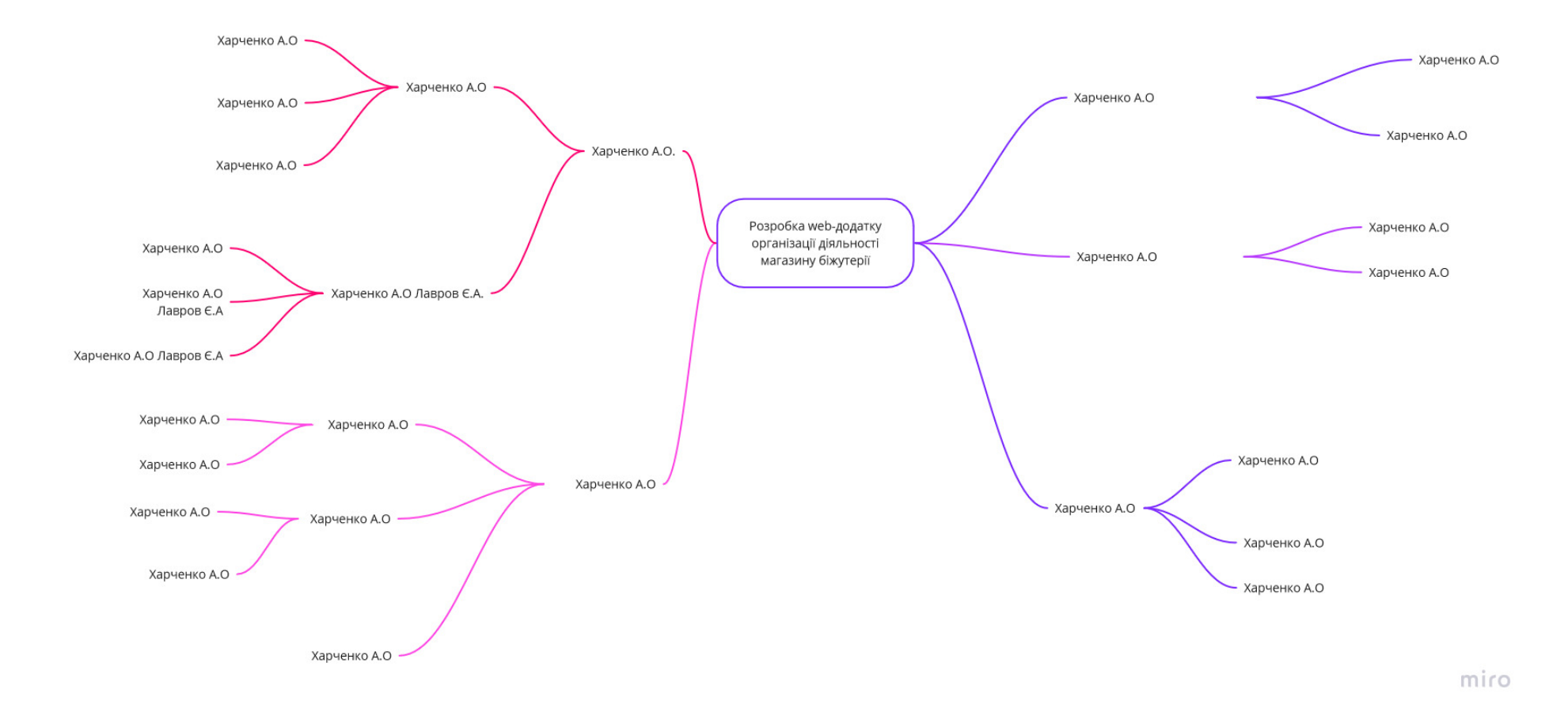

Рисунок Б.2 – ОBS-структура робіт проект

# Таблиця Б.2 – Виконавці проєкту

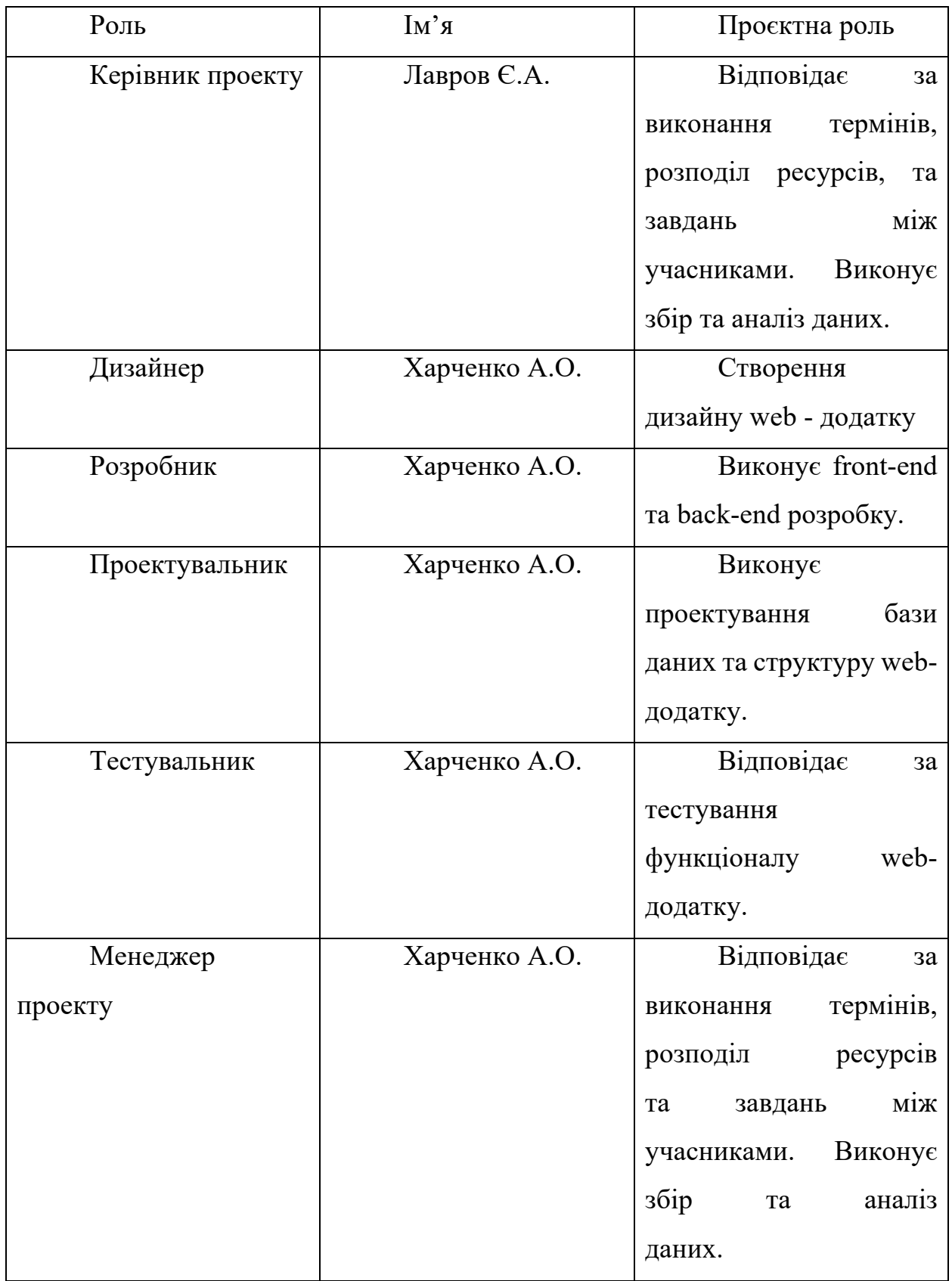

### **Діаграма Ганта**

Побудова календарного графіку (діаграми Ганта) є одним з важливих етапів планування проекту, що виглядає як розклад виконання робіт з реальним розподілом дат. Завдяки йому можна отримати достовірне уявлення про тривалість процесів з обмеженнями у ресурсах, урахуванням вихідних днів та свят.

Календарний графік проєкту представлено на рисунках Б.3-Б.5.

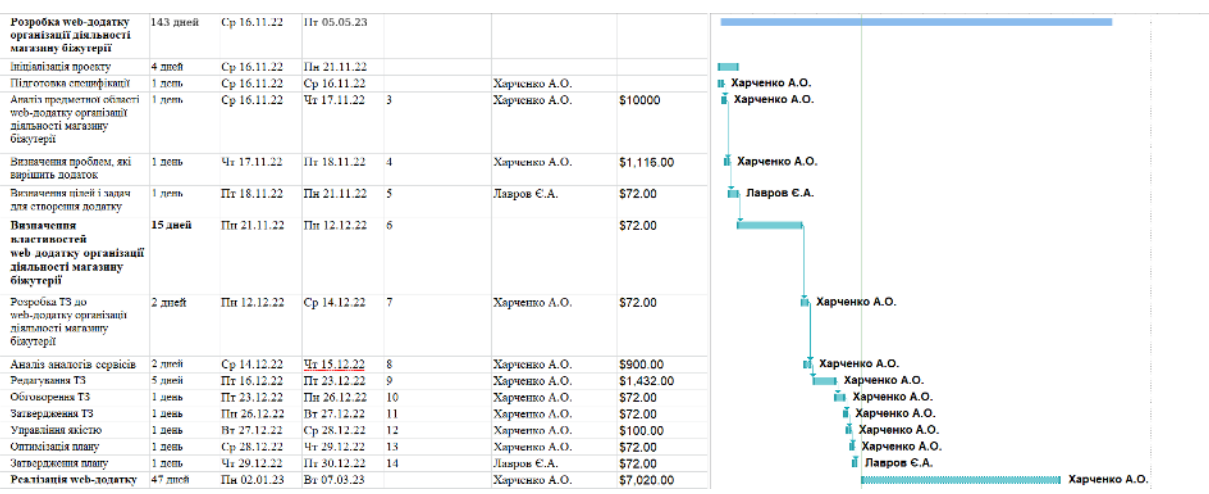

Рисунок Б.3 – Діаграма Ганта. Частина 1

| Front-end ra Back-end<br>розробка web додатку<br>організації діяльності<br>магазину біжутерії | 35 JBeft     | The 02.01.23 | Пт 17.02.23 |    | Харченко А.О. | \$3,250.00 |  | Харченко А.О.            |                         |
|-----------------------------------------------------------------------------------------------|--------------|--------------|-------------|----|---------------|------------|--|--------------------------|-------------------------|
| Розвобка шаблону<br>web-додатку організації<br>діяльності магазину<br>біжутерії               | 9 лией       | Пт 17.02.23  | Yr 02.03.23 |    | Харченко А.О. | \$1,300.00 |  | Харченко А.О.            |                         |
| Верства сторінок<br>web-додатку організації<br>діяльності магазину<br>біжутеріт               | 8 mmc#       | Yr 02.03.23  | BT 14.03.23 | 18 | Харченко А.О. | \$1,500.00 |  | Харченко А.О.            |                         |
| Розробка модулю<br>додавання товару                                                           | 5 лией       | BT 14.03.23  | BT 21.03.23 | 19 | Харченко А.О. | \$350.00   |  | Харченко А.О.            |                         |
| Розробка модулю<br>замовления товару                                                          | 3 mmeit      | BT 21.03.23  | Пт 24.03.23 | 20 | Харченко А.О. | \$100.00   |  | <b>П. Карченко А.О.</b>  |                         |
| Розробка модулю для<br>ресестрації                                                            | $1$ nem      | Пт 24.03.23  | Пн 27.03.23 | 21 | Харченко А.О. | \$100.00   |  | Харченко А.О.            |                         |
| Розробка бази даних<br>web-додатку організації<br>діяльності магазину<br>біжутерії            | 21 лией      | Пи 27.03.23  | BT 25.04.23 |    | Харченко А.О. | \$3,270.00 |  |                          | Харченко А.О.           |
| Hanonneums web-додатку<br>організації діяльності<br>магазину біжутерії                        | $1$ nem      | BT 25.04.23  | Cp 26.04.23 |    | Харченко А.О. | \$270.00   |  | <b>II. Харченко А.О.</b> |                         |
| Графічне наповнення<br>web-додатку організації<br>діяльності магазину<br>біжутеріІ            | 1 день       | Cp 26.04.23  | Yr 27.04.23 | 24 | Харченко А.О. | \$1,500.00 |  | Харченко А.О.            |                         |
| <b>Beta</b> testing                                                                           | $2$ meit     | Yr 27.04.23  | Пн 01.05.23 | 25 | Харченко А.О. | \$1,500.00 |  | В. Харченко А.О.         |                         |
| Alpha testing                                                                                 | 2 лией       | Пн 01.05.23  | Cp 03.05.23 | 26 | Харченко А.О. | \$500.00   |  |                          | Харченко А.О.           |
| Впровадження в дію                                                                            | <b>1пень</b> | Пт 05.05.23  | Пт 05.05.23 | 27 | Харченко А.О. | \$500.00   |  |                          | <b>В. Харченко А.О.</b> |
|                                                                                               |              |              |             |    |               |            |  |                          |                         |

Рисунок Б.3 – Діаграма Ганта. Частина 2

### **Управління ризиками проєкту**

Під час виконання якісної оцінки ризиків треба визначити ризики, які мають бути усунені якнайшвидше. У залежності від ступеня важливості ризику – реагування буде відповідне. Наступним етапом є виконання кількісного оцінювання ризиків. Кількісне та якісне оцінювання можуть виконувати одночасно або окремо, що залежить від ступеня забезпечення проекту. У таблиці Б.3 представлено шкалу для класифікації ризиків за величиною впливу на проект та ймовірністю виникнення.

Таблиця Б.3 – Шкала оцінювання ризиків за ймовірністю виникнення та величиною впливу.

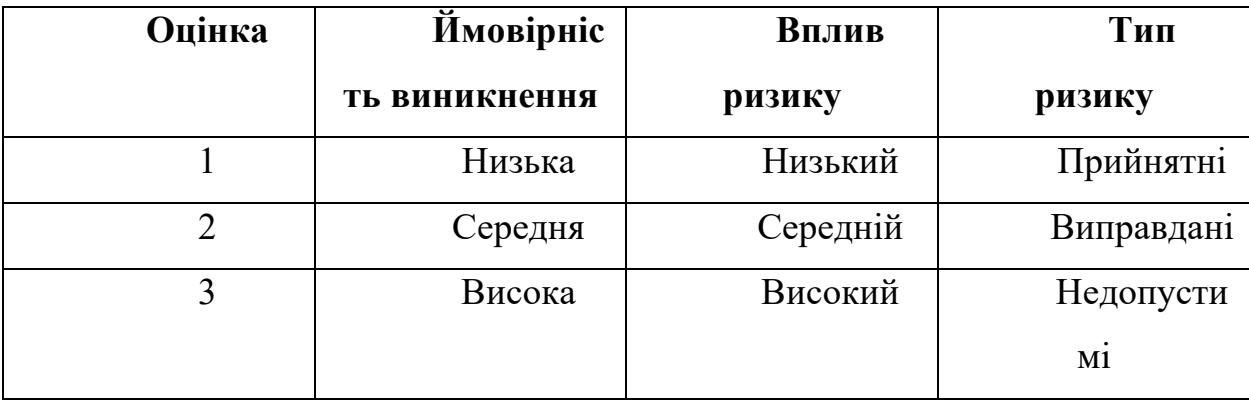

Для того, щоб знизити негативний вплив ризиків на проект треба виконати планування реагування на них. До нього входить визначення ефективності розробки та оцінка наслідків впливу на проект. Оцінювання виконується за показниками, що описані в таблиці Б.3. У результаті планування реагування було отримано матрицю ймовірності виникнення ризиків та впливу ризику, що зображена на рисунку Б.4. Зеленим кольором на матриці позначають прийнятні ризики, жовтим – виправдані, а червоним – недопустимі.

| $\overline{\mathbf{3}}$ |               | $RS_2$       |                                                   | $RS_4$<br>$RS_5$                      |  |  |  |  |  |
|-------------------------|---------------|--------------|---------------------------------------------------|---------------------------------------|--|--|--|--|--|
| $\overline{2}$          | <b>IMPACT</b> | $RS_13$      | $RS_14$<br>$RS_9$<br>$RS_3$                       |                                       |  |  |  |  |  |
| 1                       |               | $RS_12$      | $RS_8$<br>$\text{RS}_{\perp}\text{11}$<br>$RS_15$ | $RS_6$<br>$RS_7$<br>$RS_10$<br>$RS_1$ |  |  |  |  |  |
|                         | Probability   |              |                                                   |                                       |  |  |  |  |  |
|                         |               | $\mathbf{1}$ | $\overline{2}$                                    | 3                                     |  |  |  |  |  |

Рисунок Б.4. – Матриця ймовірності

Класифікація ризиків за рівнем, відповідно до отриманого значення індексу, представлена у таблиці Б.4. У таблиці Б.5 описано ризики та стратегії реагування на кожен з них.

Таблиця Б.4 – Шкала оцінювання за рівнем ризику.

| $N_2$          | Назва      | Межі      | Ризики, які      |
|----------------|------------|-----------|------------------|
|                |            |           | входять          |
|                | Прийнятні  | 1 < R < 2 | 8, 11, 12, 13, 1 |
|                |            |           | 5                |
| $\overline{2}$ | Виправдані | 3 < R < 4 | 1,2,3,6,7,9,1    |
|                |            |           | 0,14             |
| 3              | Недопусти  | 6 < R < 9 | 4,5              |
|                | Mİ         |           |                  |

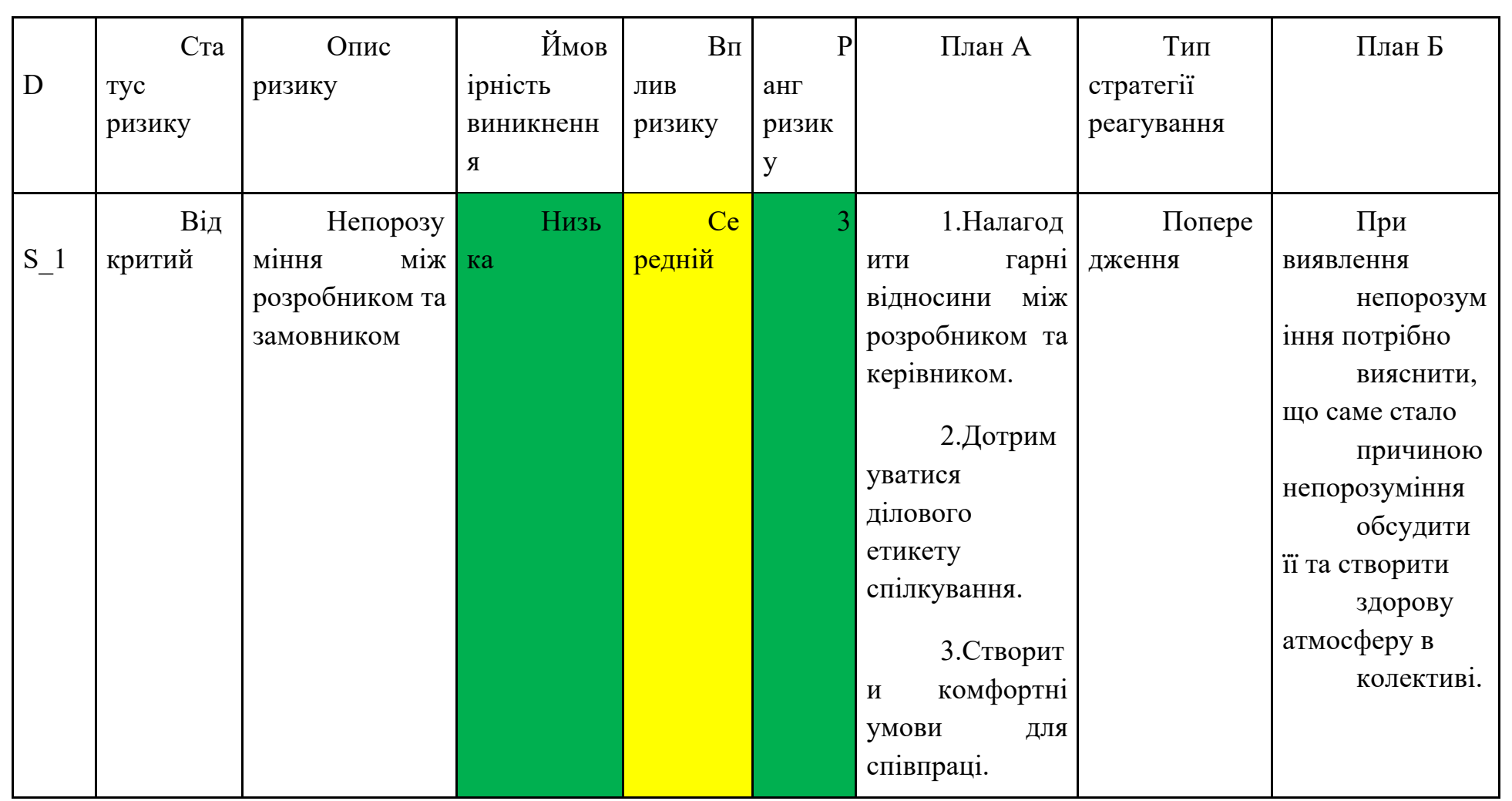

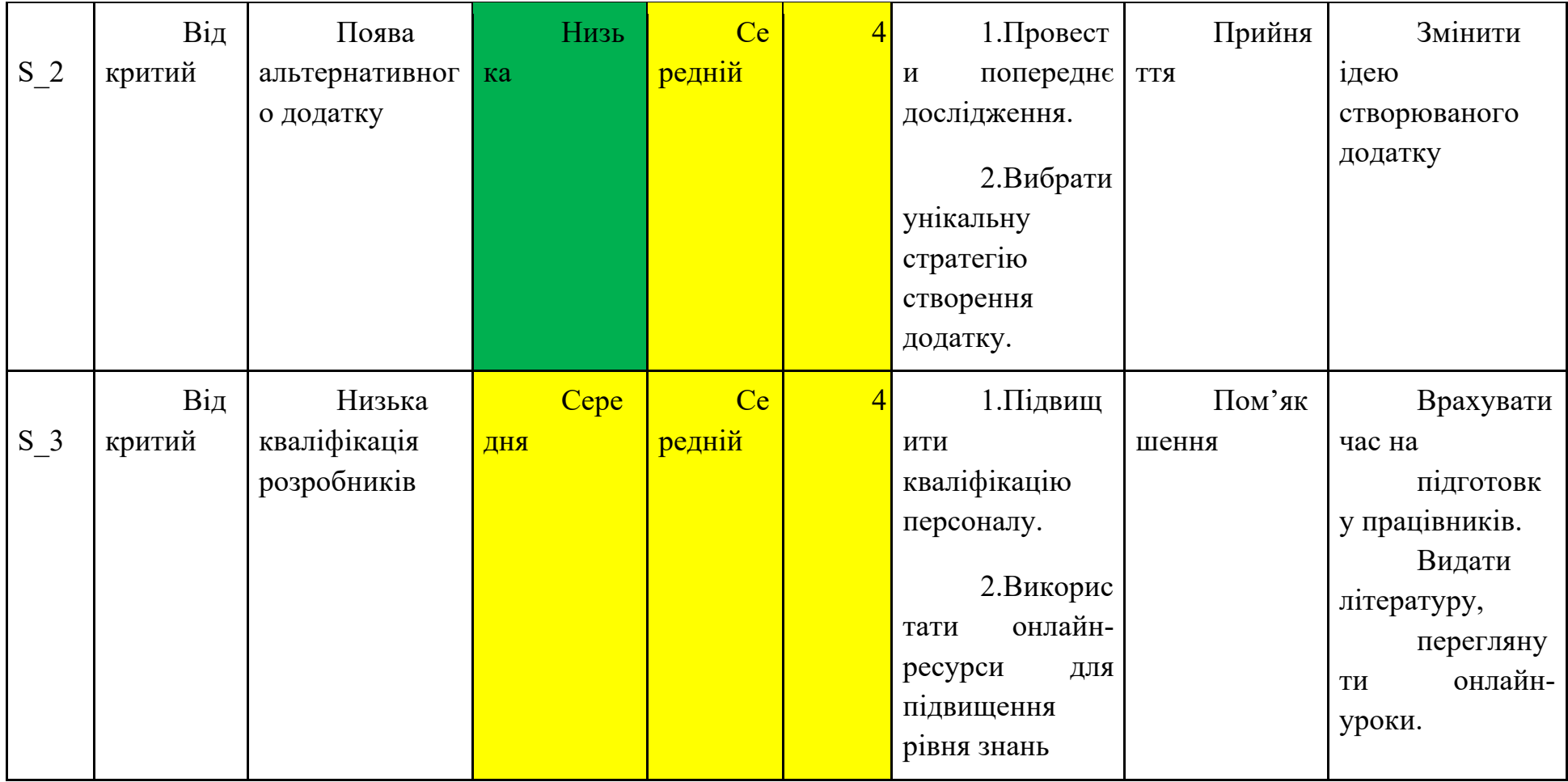

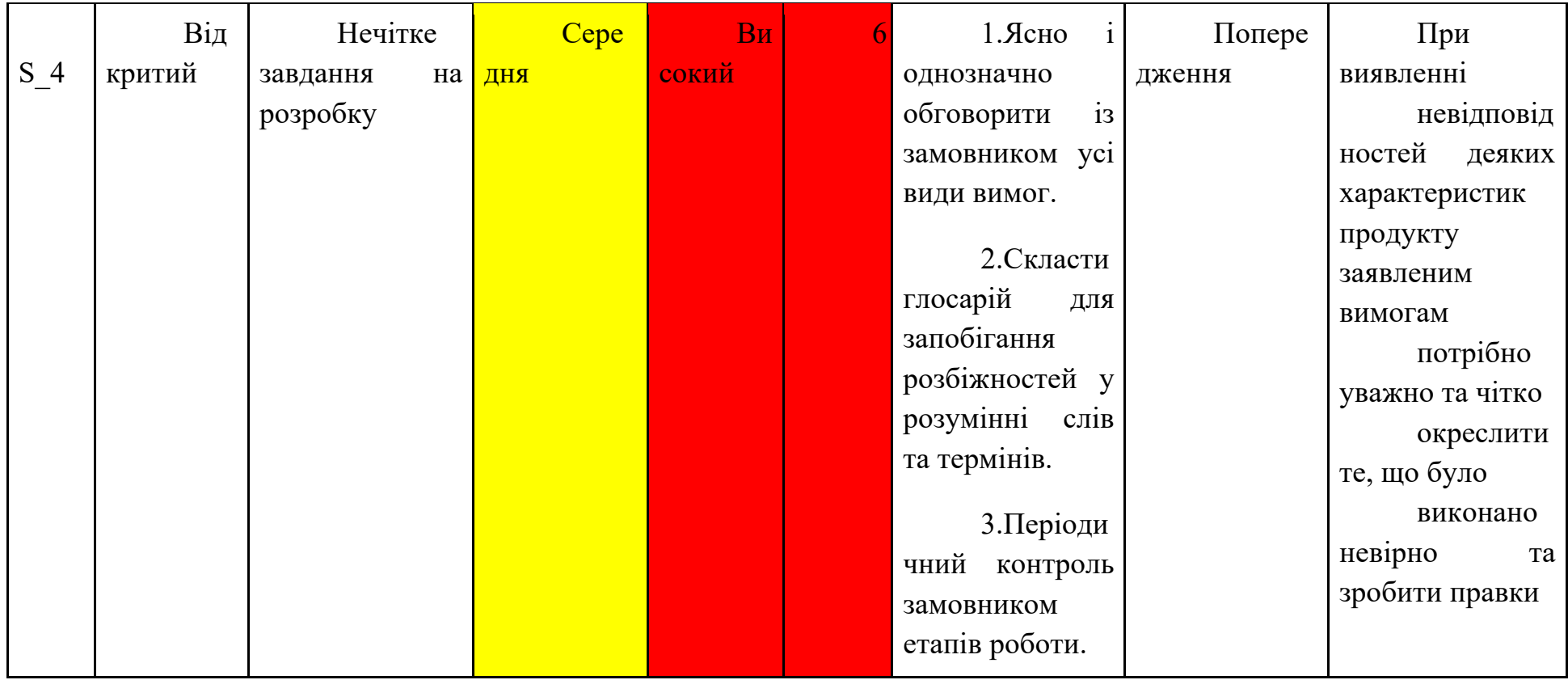

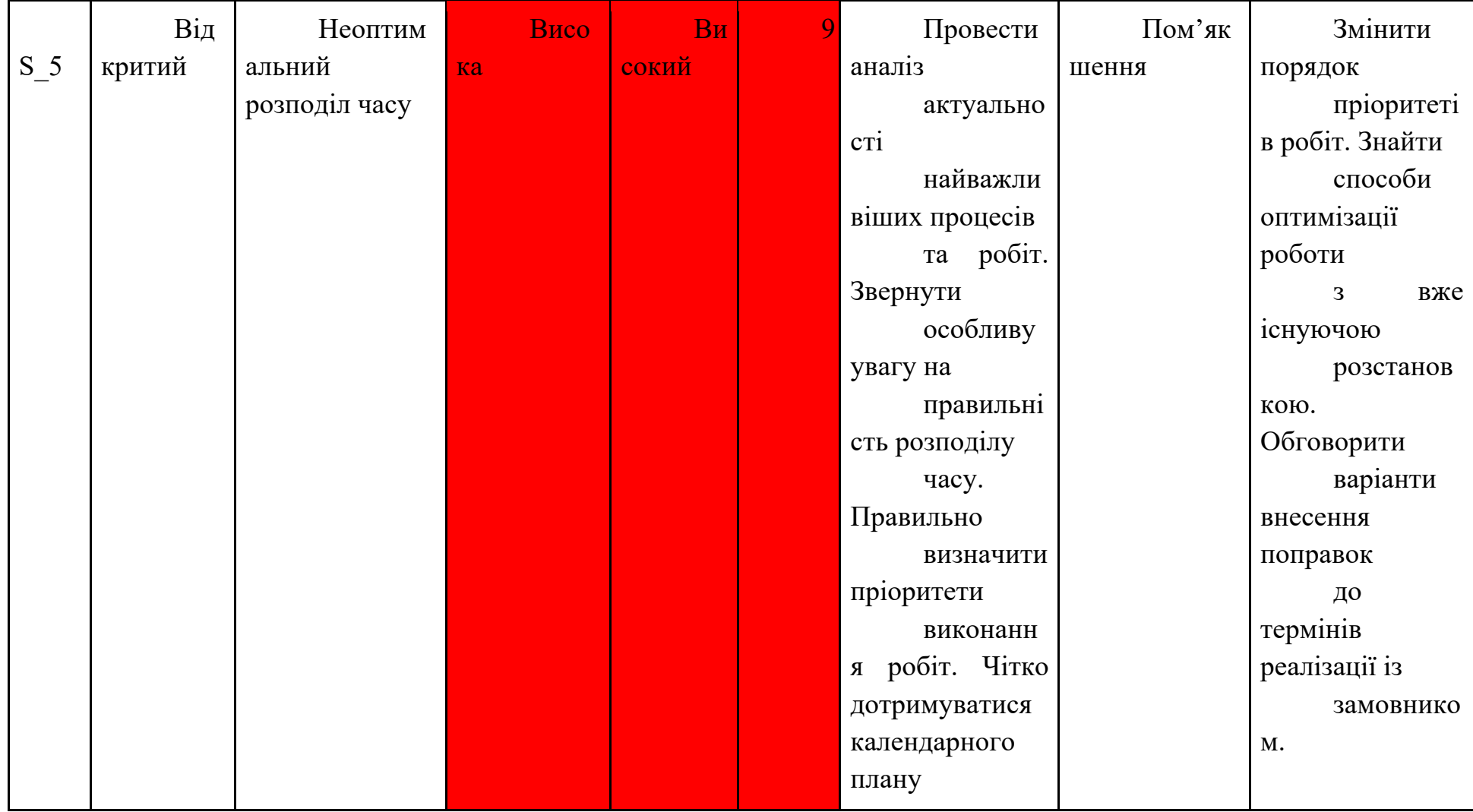

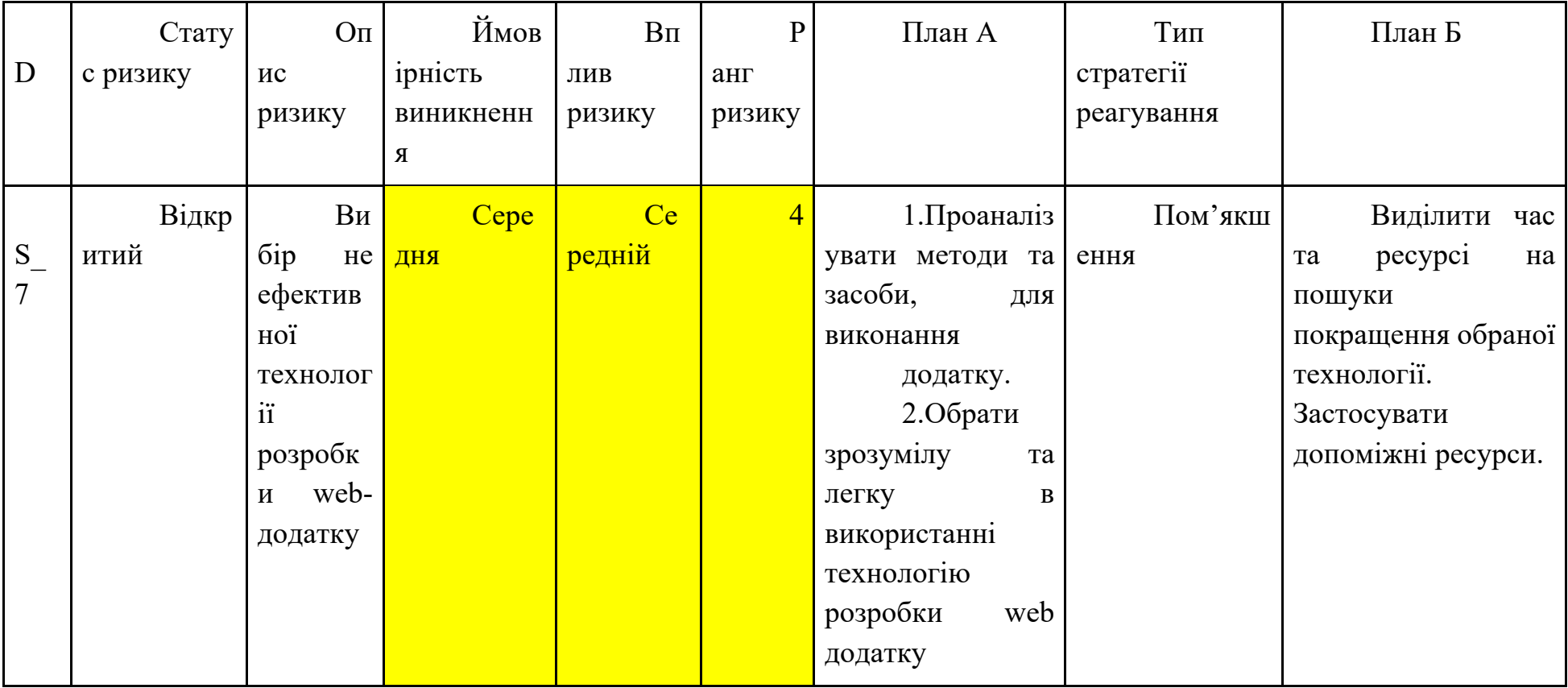

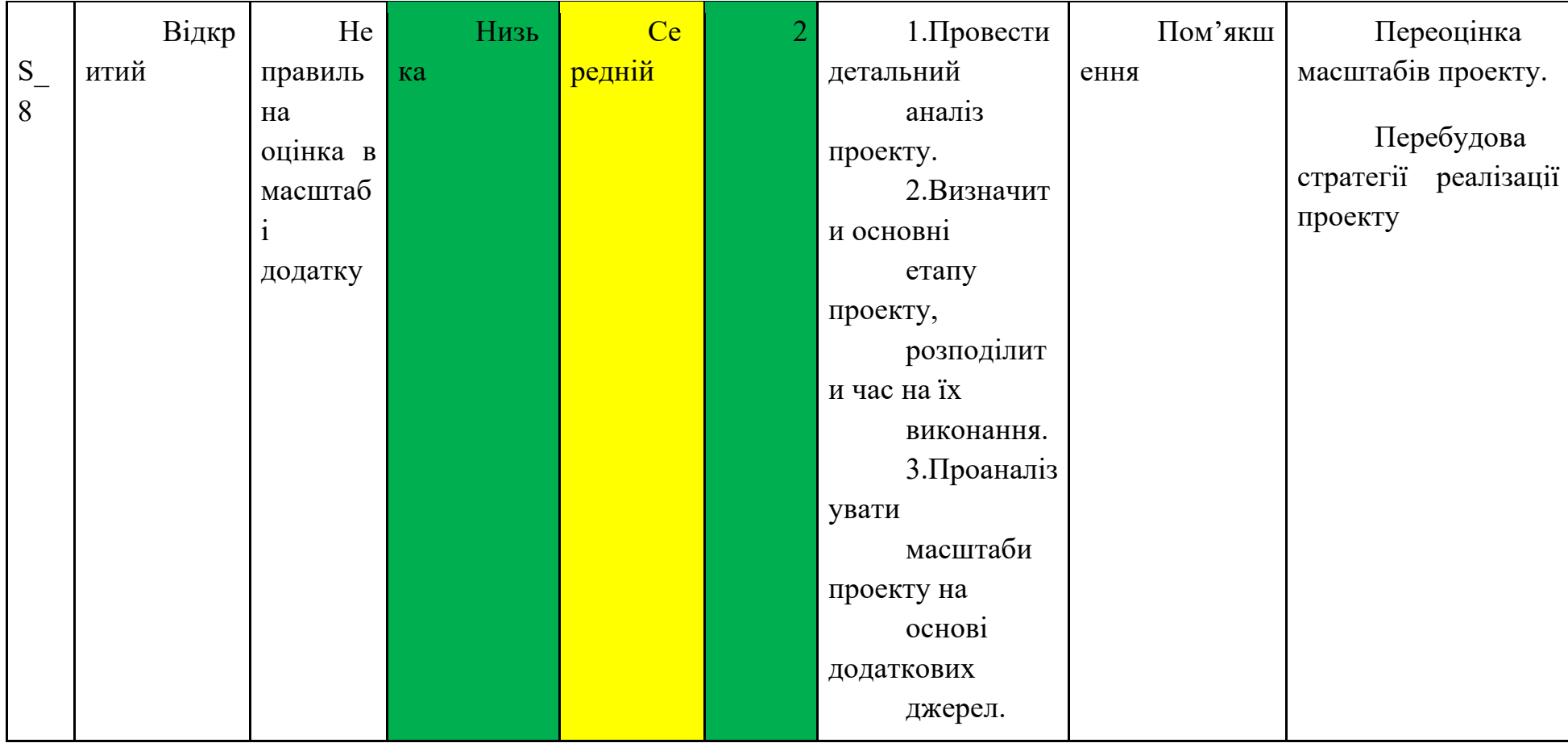

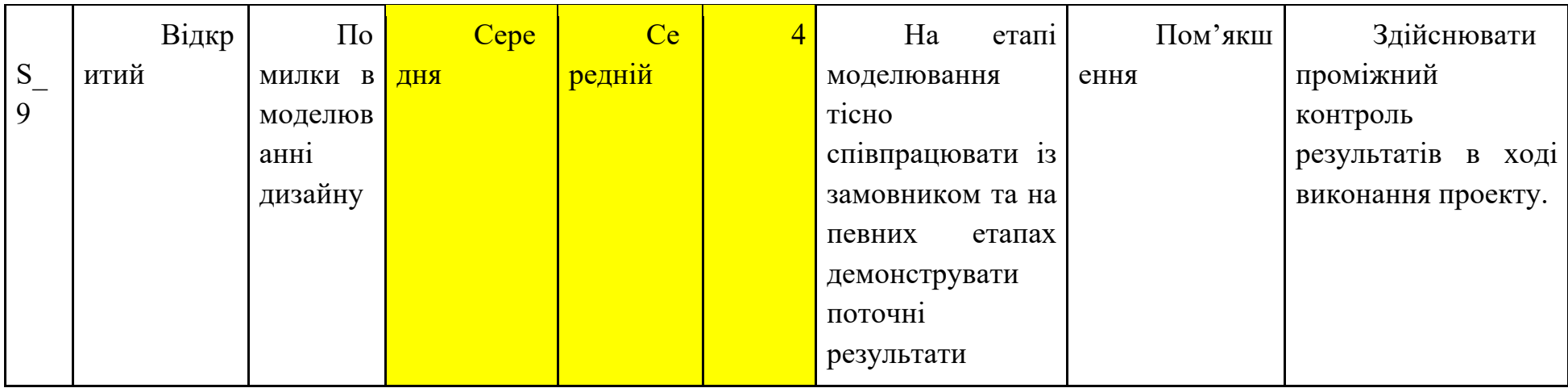

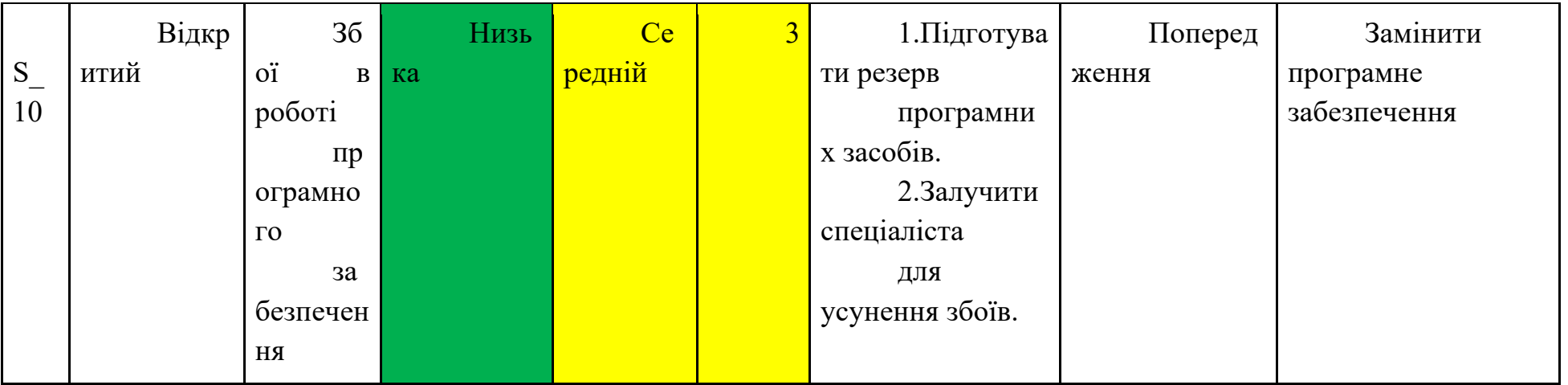

60

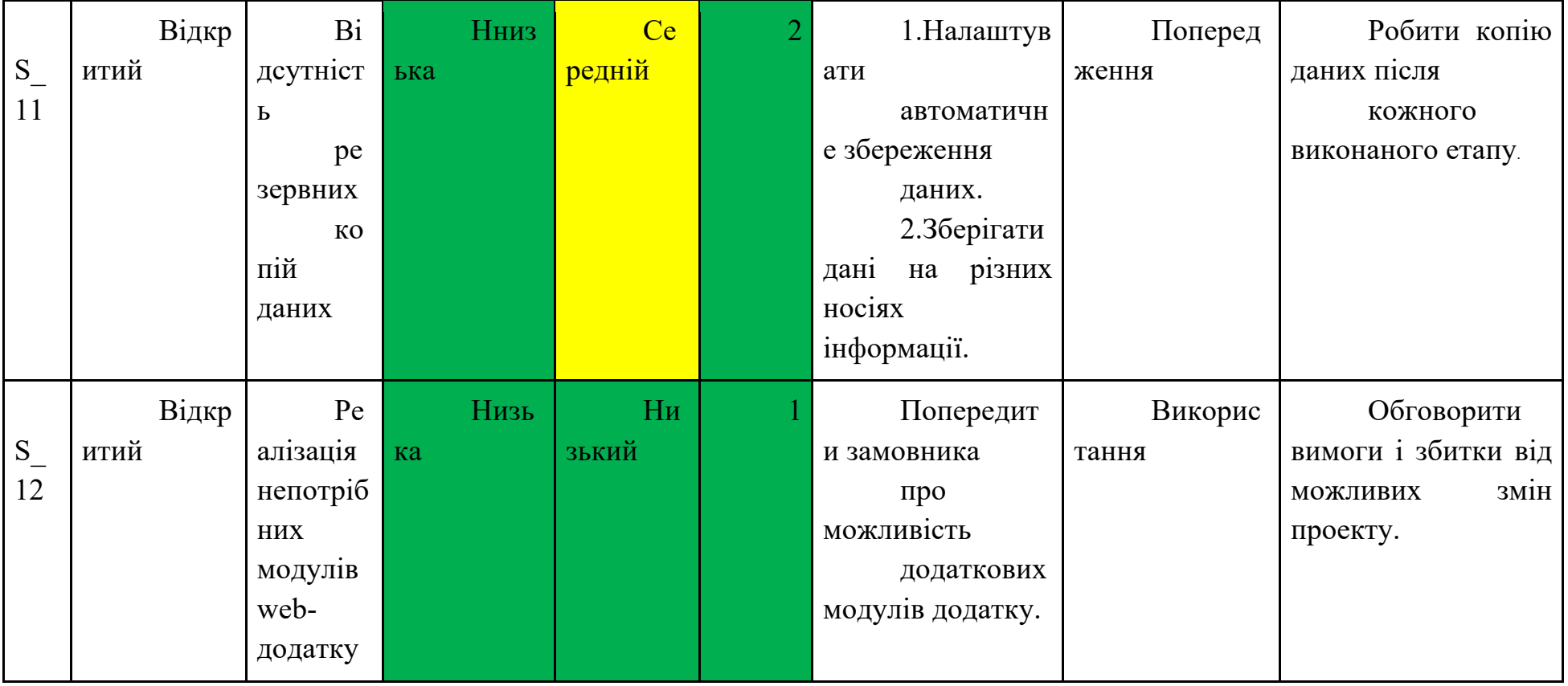

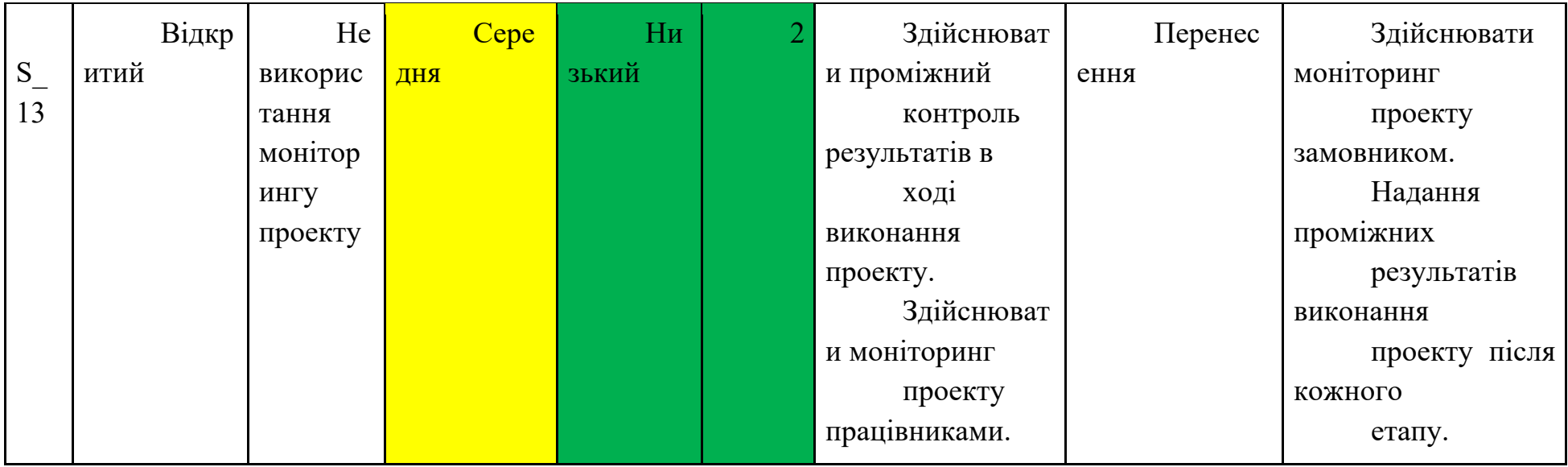

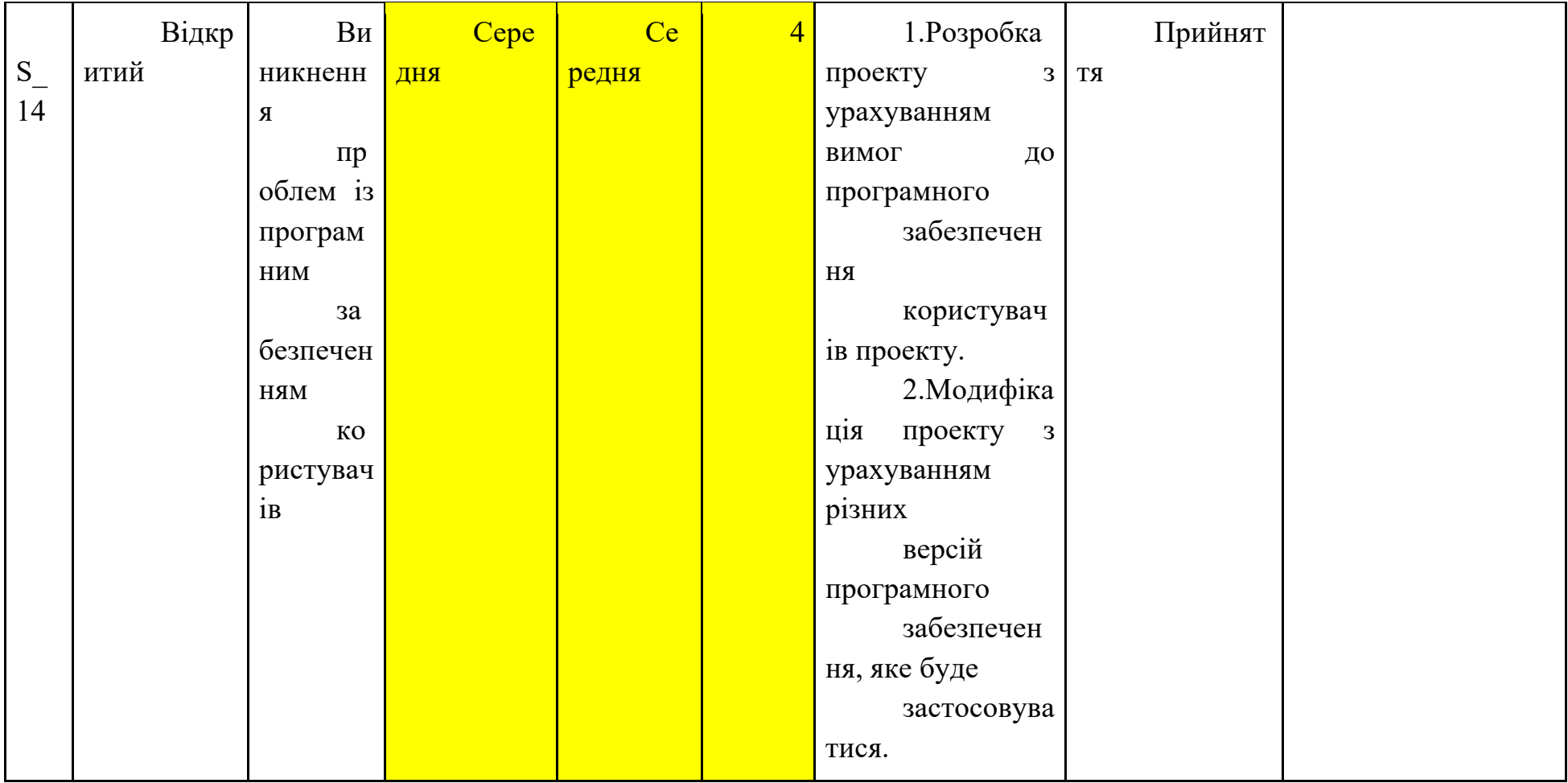

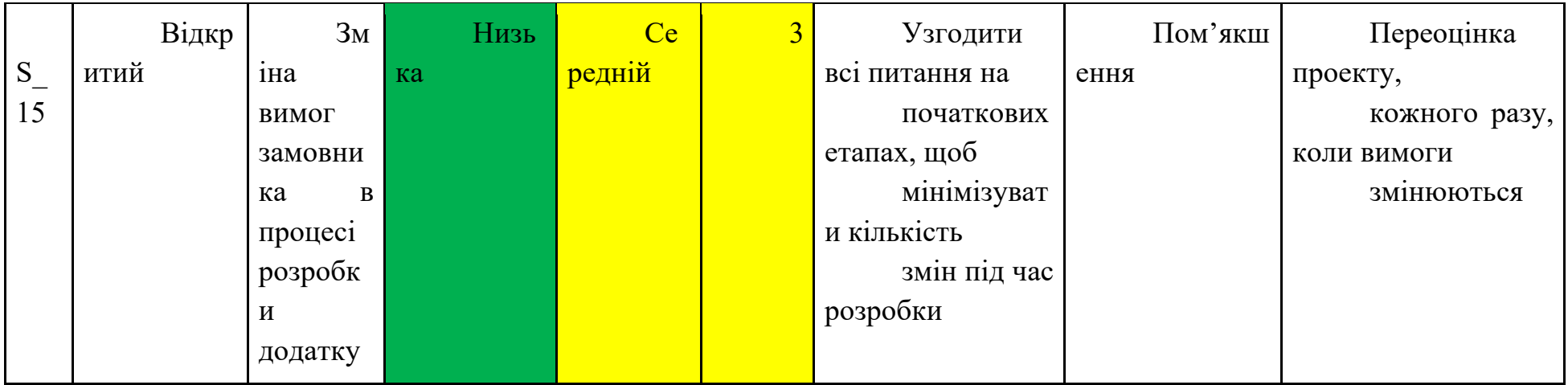

### **ДОДАТОК В. ЛІСТИНГ ПРОГРАМНОГО КОДУ**

### Home.php

```
<?php
include '../components/connect.php';
session_start();
$admin id = $ SESSION['admin id'];
if(!isset($admin_id)){
  header('location:admin_login.php');
};
if(isset($_GET['delete'])){
 $delete id = $GET['delete'];
 $delete_message = \text{Sconn} >prepare("DELETE FROM `messages` WHERE id = ?");
 $delete_message->execute([$delete_id]);
  header('location:messages.php');
}
?>
<!DOCTYPE html>
<html lang="en">
<head>
  <meta charset="UTF-8">
  <meta http-equiv="X-UA-Compatible" content="IE=edge">
  <meta name="viewport" content="width=device-width, initial-scale=1.0">
  <title>Повідомлення</title>
  <link rel="stylesheet" href="https://cdnjs.cloudflare.com/ajax/libs/font-awesome/6.1.1/css/all.min.css">
```

```
66 <link rel="stylesheet" href="../css/admin_style.css">
```
</head>

 $$ 

```
<?php include '../components/admin_header.php'; ?>
```
<section class="contacts">

<h1 class="heading">Повідомлення</h1>

#### <div class="box-container">

#### <?php

```
\text{Sselect messages} = \text{Sconn-}\text{prepare}("SELECT * FROM 'messages'");
```
\$select\_messages->execute();

if(\$select\_messages->rowCount() > 0){

```
while($fetch_message = $select_messages->fetch(PDO::FETCH_ASSOC)){
```

```
 ?>
```

```
 <div class="box">
```

```
\langle p \rangle Homep кристувача : \langle p \rangle $fetch_message['user_id']; ?\langle p \rangle ?>\langle p \rangle
```

```
\langle p \rangle Im's : \langlespan\rangle \langle ? \rangle \langlespan\rangle \langle p \rangle
```

```
<p> email : <span><?= $fetch_message['email']; ?></span></p>
```

```
 <p> Номер : <span><?= $fetch_message['number']; ?></span></p>
```

```
<p>\BoxПовідомлення : <span><?= $fetch_message['message']; ?></span></p>
```

```
<a href="messages.php??delete=<?= $fetch_message['id']; ?>" onclick="return confirm('Видалити повідомлення?');" class="delete-btn">Видалити</a>
\langlediv>
```
### <?php

```
 }
    }else{
     echo '<p class="empty">Повідомлень немає</p>';
   } ?>
```
 $\langle$ div $>$ </section>  $\le$ script src="../js/admin\_script.js" $>\le$ /script> </body>  $\langle$ html $>$ 

### Dashboard.php

<?php

include '../components/connect.php';

session start();

 $$admin_id = $$  SESSION['admin\_id'];

if(!isset(\$admin\_id)){

header('location:admin\_login.php');}

?>

<!DOCTYPE html>

<html lang="en">

#### <head>

<meta charset="UTF-8">

<meta http-equiv="X-UA-Compatible" content="IE=edge">

<meta name="viewport" content="width=device-width, initial-scale=1.0">

68 <title>Панель приладів</title>

<link rel="stylesheet" href="https://cdnjs.cloudflare.com/ajax/libs/font-awesome/6.1.1/css/all.min.css">

<link rel="stylesheet" href="../css/admin\_style.css">

</head>

 $$ 

<?php include '../components/admin\_header.php'; ?>

<section class="dashboard">

```
 <h1 class="heading">Панель приладів</h1>
```
<div class="box-container">

<div class="box">

<h3>Вітаємо</h3>

```
 <p><?= $fetch_profile['name']; ?></p>
```
<a href="update\_profile.php" class="btn">Оновити профіль</a>

 $\langle$ div $>$ 

```
 <div class="box">
```
<?php

 $\text{Stotal}$  pendings = 0;

\$select\_pendings = \$conn->prepare("SELECT \* FROM `orders` WHERE payment\_status = ?");

\$select\_pendings->execute(['pending']);

```
if($select_pendings->rowCount() > 0){
```
while(\$fetch\_pendings = \$select\_pendings->fetch(PDO::FETCH\_ASSOC)){

```
$total pendings += $fetch pendings['total price'];
```
} }?>

 $\langle h3 \rangle \langle \text{span} \rangle \langle \text{span} \rangle = \$ total pendings; ? $\langle \text{span} \rangle$  грн $\langle \text{span} \rangle \langle \text{high} \rangle$ 

<p>Неоплачені замовлення</p>

```
\leqa href="placed_orders.php" class="btn">Переглянути\leq/a>
```
 $\langle$ div $>$ 

<div class="box">

 $\langle$ ?php

```
$total completes = 0;
```

```
$select_completes = \text{Sconn}\rightarrow \text{prepare}("SELECT * FROM `orders` WHERE payment_status = ?");
```
\$select\_completes->execute(['completed']);

```
if($select_completes->rowCount() > 0){
```

```
while($fetch_completes = $select_completes->fetch(PDO::FETCH_ASSOC)){
```

```
$total_completes += $fetch_completes['total_price'];
```
}

# $\left\{\right\}$ ?>

 <h3><span></span><?= \$total\_completes; ?><span> грн</span></h3> <p>Завершені замовлення</p> <a href="placed\_orders.php" class="btn">Переглянути</a>  $\langle$ div $>$  <div class="box">  $\langle$ ?php \$select\_orders = \$conn->prepare("SELECT \* FROM `orders`");

\$select\_orders->execute();

\$number\_of\_orders = \$select\_orders->rowCount()

### ?>

```
\langle h3 \rangle \langle ? = $number of orders; ?\langle h3 \rangle
```
<p>Розміщені замовлення</p>

<a href="placed\_orders.php" class="btn">Переглянути</a>

 $\langle$ div $>$ 

<div class="box">

<?php

71 \$select\_products = \$conn->prepare("SELECT \* FROM `products`");

\$select\_products->execute();

\$number\_of\_products = \$select\_products->rowCount()

#### ?>

```
\langle h3 \rangle \langle ? = $number of products; ?\rangle \langle h3 \rangle
```
<p>Додані товари</p>

<a href="products.php" class="btn">Переглянути</a>

#### $\langle$ div $>$

```
 <div class="box">
```
### <?php

```
$select_users = $conn->prepare("SELECT * FROM `users`");
```

```
 $select_users->execute();
```

```
$number of users = $select users->rowCount()
```
#### ?>

```
\langle h3 \rangle \langle ? = $number of users; ?\langle h3 \rangle
```

```
 <p>Користувачі сайту</p>
```
<a href="users\_accounts.php" class="btn">Переглянути</a>

#### $\langle$ div $>$

# 72 <div class="box">

#### <?php

\$select\_admins = \$conn->prepare("SELECT \* FROM `admins`");

\$select\_admins->execute();

\$number of admins = \$select admins->rowCount()

#### ?>

```
\langle h3 \rangle \langle ? =$number_of_admins; ?\langle \rangle \langle h3 \rangle
```
 $p>A\lambda$ дміни $p$ 

<a href="admin\_accounts.php" class="btn">Переглянути</a>

 $\langle$ div $>$ 

```
 <div class="box">
```
<?php

\$select\_messages = \$conn->prepare("SELECT \* FROM `messages`");

\$select\_messages->execute();

\$number of messages = \$select messages- $\geq$ rowCount()

#### ?>

 $\langle h3 \rangle \langle ? =$  \$number of messages; ? $\rangle \langle h3 \rangle$ 

<p>Повідомлення</p>
73 <a href="messagess.php" class="btn">Переглянути</a>

 $\langle$ div $>$ 

 $\langle$ div $>$ 

</section>

<script src="../js/admin\_script.js"></script>

</body>

 $\langle$ html $>$